# **AUsing the Command Line Interface**

This appendix explains how to access and interact with the command line interface (CLI). For detailed information on specific commands, see the CLI Reference Manual.

# **Using the Command Line Interface**

To connect to the AP for command line interface access using Secure Shell (SSH), do the following:

**1** Launch your SSH client application.

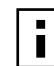

- **NOTE:** SSH Communications provides an SSH client, http://www.ssh.com.
- **2** Type ssh admin@*<AP IP address>*, using the AP IP address assigned to the Access Point (or 192.168.1.254 by default) and press Return.

When connected, a screen opens similar to the one shown in Figure 188.

**Figure 188: Access Point Serial Console Login Screen**

| 192.168.1.254 - PuTTY      |                                                                                                    |  |
|----------------------------|----------------------------------------------------------------------------------------------------|--|
| login as: admin            |                                                                                                    |  |
|                            | admin@192.168.1.254's password:                                                                    |  |
| push-pop : ctrl-p          |                                                                                                    |  |
| Commands: ?                |                                                                                                    |  |
|                            | hot-keys : ctrl-/ or ctrl-alt-37                                                                   |  |
| command> sh                |                                                                                                    |  |
| command> show              |                                                                                                    |  |
| show> sys                  |                                                                                                    |  |
| show> system               |                                                                                                    |  |
| system(show)> system-gr    |                                                                                                    |  |
| system(show)> system-group |                                                                                                    |  |
|                            | mgmt-ipaddress : 192.168.1.254/24                                                                  |  |
| $q$ ateway : $0.0.0.0$     |                                                                                                    |  |
|                            | clock : Sat Jan 1 00:26:29 2000                                                                    |  |
|                            | hostname : AP 00-0A-F5-00-02-9A                                                                    |  |
| time-sync-type : manual    |                                                                                                    |  |
|                            | ntp-servers : clock.via.net ntp-cup.external.hp.com timekeeper.isi.edu<br>navobs2.usnogps.navy.mil |  |
| timezone                   | : pst8pdt                                                                                          |  |

**3** Enter your login ID and press Return. When prompted next, enter your password. The factory default for administrator access is username: admin. The factory default password is shipped with the AP on a paper insert. Use the password from the insert to log in.

**4** To see the list of available commands, type a question mark (?). For a list of hot keys (short cuts for console functions, press Ctrl-H.

There are two important modes in console access, one is *show* mode and the other is *config* mode. In show mode, examine the AP's configuration settings and status. Use config mode to change values. To go into either mode from the main command> prompt, type either show or config.

Toggle between *show* and *config* modes by pressing Ctrl-P. Leave a mode and return to the top level command prompt by typing exit.

**5** To log out and close your connection to the command line interface, type logout at any prompt.

# **Using the Console Port for CLI Access**

To connect to the AP for command line interface (CLI) access using the built-in console port, do the following:

- **1** Connect your computer to the AP console port using a serial DCE cable (this is typically a 9 pin-to-9-pin cable with the transmit and receive lines crossed over — a null modem cable). A USB-to-Serial adapter may be required if your computer lacks a 9-pin serial port.
- **2** Launch your terminal emulation application. On PCs running Microsoft Windows operating systems, the Microsoft-provided application HyperTerminal will work fine. (This is accessed usually through Programs > Accessories > Communications > HyperTerminal. The remainder of this procedure assumes the use of HyperTerminal. Modify the procedures accordingly if using another application.)
- **3** Create a terminal connection profile if one does not already exist. Enter a descriptive name and select any icon from the list provided. Click **OK** when done. If there is a working HyperTerminal connection profile, select that shortcut instead to launch the connection, and skip to step 7.
- **4** The Connect To screen displays. The important element there is to use the Connect using: box, and select the serial port to which the AP is connected. Click OK when done.
- **5** Use the following port settings:
	- Bits per second: 115200
	- Data bits: 8
	- Parity: None
	- Stop bits: 1
	- Flow control: None
- **6** Click OK when done. When connected, a screen opens similar to the one shown in Figure 188.
- **7** If the console login screen in the HyperTerminal does not open, press **Return** once or twice. If you still see nothing or garbage characters appear, check the cable connection and the terminal connection parameters.
- **8** Enter your login ID and press Return. When prompted next, enter your password. (The AP defaults are login: admin and password: password, and login: opr and password: opr for operator (read-only) access.)

**9** To see the list of available commands, type a question mark. For a list of hot keys (short cuts for console functions, press Ctrl-H.

There are two important modes in console access, one is *show* mode and the other is *config* mode. In show mode, examine the AP's configuration settings and status. Use config mode to change values. To go into either mode from the main command> prompt, type either show or config.

Toggle between show and config modes by pressing Ctrl-P. Leave a mode and return to the top level command prompt by typing exit.

To log out and close your connection to the command line interface, type logout at any prompt.

# **BRegulatory and License Information**

This appendix contains the regulatory and license information specific to the Airgo Access Point hardware and software.

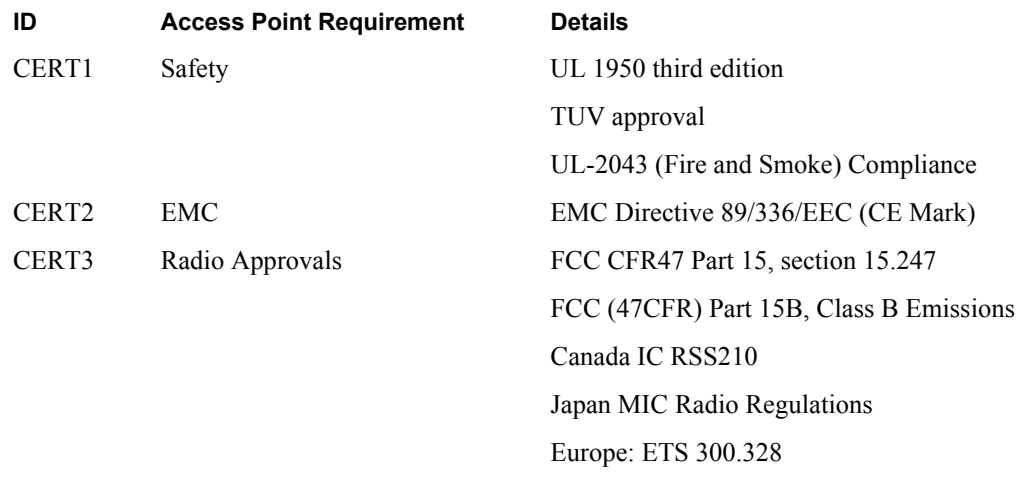

# **FCC Certifications**

This equipment has been tested and found to comply with the limits for a Class B digital device, pursuant to Part 15 of the FCC Rules. These limits are designed to provide reasonable protection against harmful interference in a residential installation. This equipment generates, uses and can radiate radio frequency energy and, if not installed and used in accordance with the instructions, may cause harmful interference to radio communications. However, there is no guarantee that interference will not occur in a particular installation. If this equipment does cause harmful interference to radio or television reception, which can be determined by turning the equipment off and on, the user is encouraged to try to correct the interference by one or more of the following measures:

- **•** Reorient or relocate the receiving antenna.
- **•** Increase the separation between the equipment and receiver.
- Connect the equipment into an outlet on a circuit different from that to which the receiver is connected.
- **•** Consult the dealer or an experienced radio/TV technician for help.

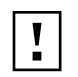

**CAUTION:** Any changes or modifications not expressly approved by the grantee of this device could void the user's authority to operate the equipment.

The Airgo AP is suitable for use in environmental air space in accordance with Section 300-22(c) of the National Electrical Code, and Sections 2-128, 12-010(3) and 12-100 of the Canadian Electrical Code, Part 1, CSA C22.1.

This device complies with Part 15 of the FCC rules. Operation is subject to the following two conditions: (1) This device may not cause harmful interference, and (2) This device must accept any interference received, including interference that may cause undesired operation.

# **FCC RF Radiation Exposure Statement**

This equipment complies with FCC RF radiation exposure limits set forth for an uncontrolled environment. This equipment should be installed and operated with a minimum distance of 20cm between the radiator and your body.

# **External Landing Page API**

This appendix is a supplement to Chapter 8, "Configuring Guest Access," which describes the process of authenticating and isolating guest user stations. Guest authentication is a web-based process that requires the user to open a web browser, which then automatically redirects the user to an authentication web page. Two approaches are available:

- **•** Internal Landing Page that is present inside the AP
- **•** External Landing Page

# **Introduction**

This appendix documents the application programming interface (API) between the AP and the External Landing Page Server (ELPS).

# **Case Studies**

- **1** Enterprise Guest Access Scenario: An enterprise will typically support multiple VLANs. Enterprise users are generally strongly authenticated and have direct access to the enterprise VLAN. Untrusted guest users are blocked from enterprise resources by use of an HTTP captive portal. After authenticating to the captive portal, the guest users are allowed on a specific VLAN with access to the Internet, but not to enterprise resources.
- **2** Hotspot Deployment Scenario: All user web browser traffic is initially redirected to a captive portal (walled garden) that allows them to either login or purchase services to obtain a valid login identity. Subsequently, the entitled users are allowed full Internet access through AP association. Connection services may be constrained to a specific duration before reauthentication is required. The ELPS service may also track usage by connection.

# **AP Configuration**

As described in Chapter 8, "Configuring Guest Access,"configuring an AP to support Guest Access using an external authentication web server, requires specifying two configuration parameters:

- **•** The fully qualified URL (IP format) of a page on the external authentication web server, the "landing page."
- **•** A shared secret code known to both the external authentication web server and the AP. This information is entered into the Guest Access Wizard or the Guest Access Service Panel.

This information is entered into the Guest Access Wizard or the Guest Access Service Panel.

# **System Description**

Three principle entities are involved in user authentication with an external authentication web server.

- **•** The station (STA)
- The Access Point (AP)
- **•** The External Landing Page Server (ELPS)

The station associates to the AP. The AP allows the station to obtain a DHCP based IP address and allows ARP and DNS queries. All other traffic is blocked. Web traffic is blocked and redirected to the ELPS. The ELPS provides web pages to authenticate users and subsequently signals the AP to allow the station access to a broader set of IP addresses (the Internet).

The web server (ELPS) is also able to disconnect any of the previously connected stations. The signaling from the web server to the AP includes a disconnect request. The disconnect request can be used to stop billed connection time at a hot spot. This is often implemented by providing a status web window that displays the users time on-line with a button to provide the logout. The disconnect can also be sent directly from the server to the AP to provide a forced disconnection of the user based on the management functionality in the web server.

The process to enable access (from the ELPS to the AP) is analogous to purchasing a ticket and then entering a theater. The guest station represents the theater patron, the external authentication web server represents the box office, and the AP represents the ticket taker.

Upon entering the theater, the patron is first directed to the box office and presents credentials in order to collect tickets (money or identification for pre-ordered tickets). The patron then takes the ticket to the ticket taker, who validates the ticket and permits entrance. Correct validation includes a check of the timestamp (date and time of performance) and confirmation of the type of performance. In effect, the ticket taker verifies that the ticket has been issued by the box office.

# **Detailed Signaling Description and API**

The application programming interface (API) between the ELPS and the AP supports the following uses:

- **•** Connect Sequence: Capture unauthenticated users and subsequently connect them after a valid authentication
- User Initiated Disconnect: Disconnect a station based on a user request to logout (STA) Disconnect)
- **•** Station Forced Disconnect: Force a disconnect from the ELPS (STA Forced Disconnect)

# **Connect Sequence**

The signaling flow for a station associating with the network for the first time is illustrated in Figure 1.

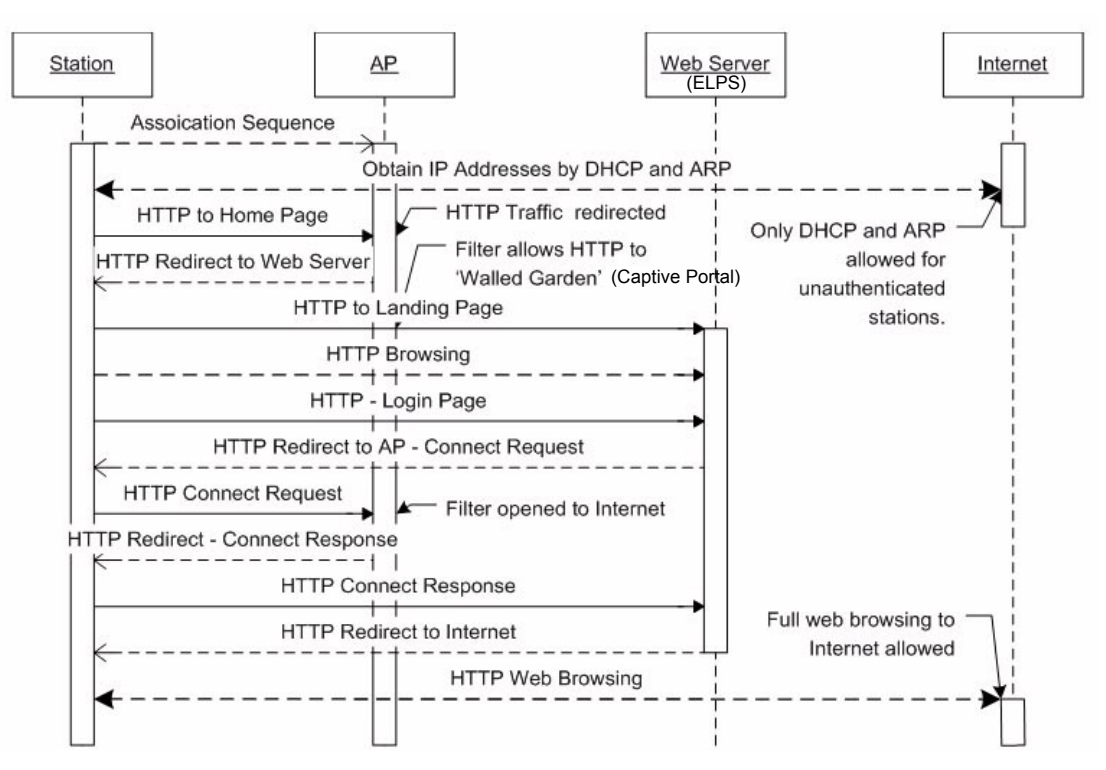

**Figure 189: User authentication using the External Landing Page Server**

The HTTP filter in the AP allows the station to obtain an IP address, but redirects any HTTP traffic to the web server. The URL used in the redirection provides the server with the MAC address of the station, the SSID used for the association, the IP address of the AP, and the original requested URL. This data is used by the web server to create a connect request to the AP after successful authentication.

Redirected URL generated by an AP:

# http://1.2.3.4/cgi/ l?gpm=192.168.254.249&origpage=www.google.com&ssid=myHotspot&stamac=00:af:50:00:00: 00

The URL prefix (http://1.2.3.4/cgi-bin/l) was the URL entered in the AP configuration.

The field names and description in the redirected URL are described in Table 18.

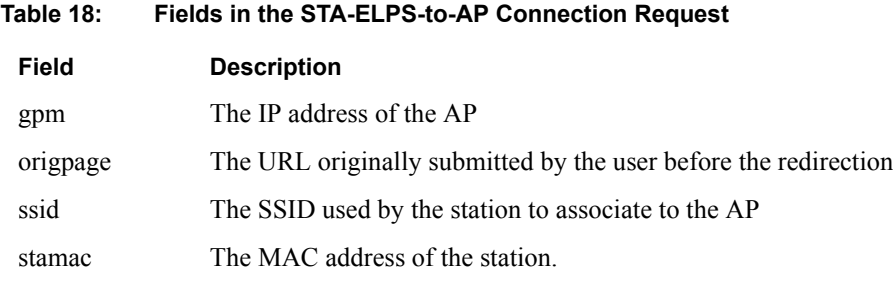

Once redirected to the web server, the user is able to browser only in the walled garden. This restricted set of web pages should provide a means to login into the network and optionally a means to obtain an account for first-time users. When a user is successfully authenticated, the ELPS returns a redirection URL that signals the AP to allow unrestricted access for the specific station (a Connection Request).

Redirection URL generated by the ELPS:

https://192.168.254.249/Forms/ ExtCmd\_html\_1?Xnp=www.google.com&Xcmd=crq&Xts=0410280335&Xssid=myHotspot&Xm

ac=00%3Aaf%3A50%3A00%3A00%3A00&Xcv=f4eb6692aeffe839&Xdata=480&Xid=bob

The base portion of the URL was formed using the IP address originally passed to the web server as the gpm field (AP IP address). The URL is protected from modification, spoofing, or reuse by the use of a timestamp and a cryptographic check value. The URL must always have the form:

https://<AP IP Address>/Forms/ExtCmd\_html\_1?<parameters>

The URL that signals the AP to permit access for a particular station uses parameters that are passed in the URL. These form a connection request. The following parameters are supported:

## **Table 19: Fields in the STA-ELPS-to-AP Connection Request**

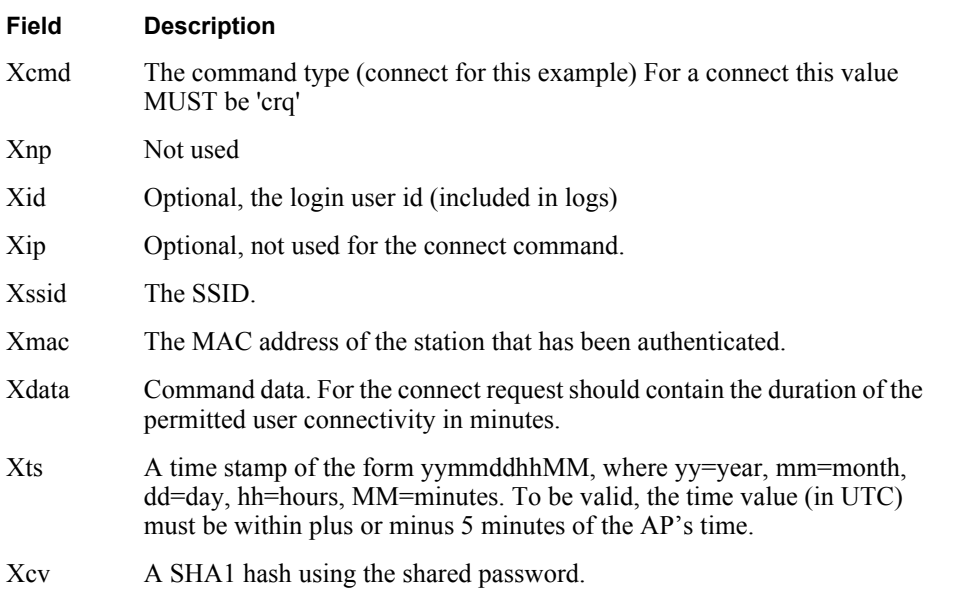

Upon successful opening of the AP HTTP filter, the user's browser is redirected back to the web server. This permits positive indication of user access for billing purposes on the ELPS. The redirected URL contains the following parameters:

#### **Table 20: Fields in the STA-AP-to-ELPS Connection Response**

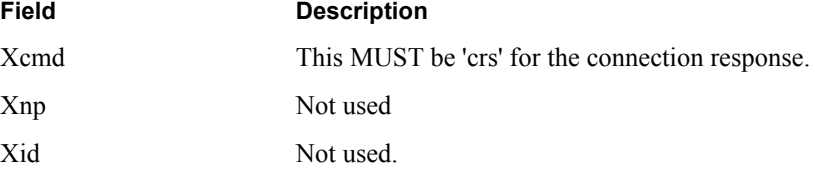

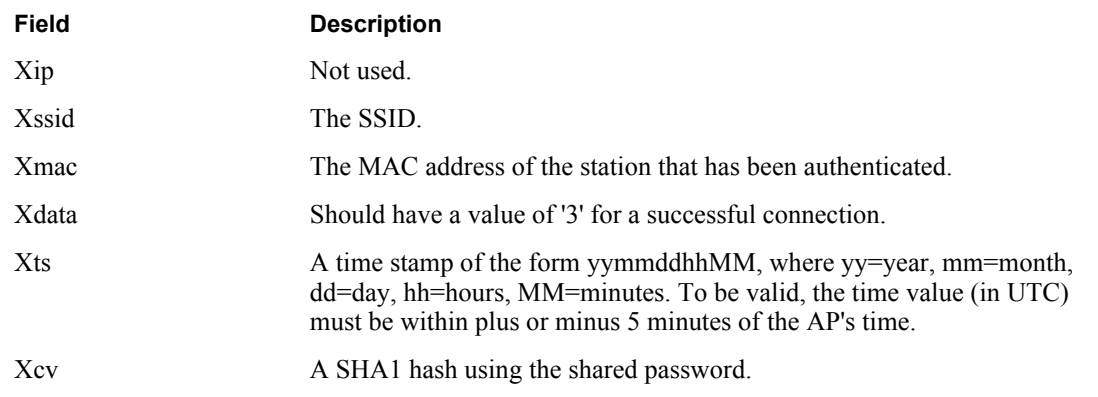

#### **Table 20: Fields in the STA-AP-to-ELPS Connection Response (continued)**

After the user is redirected to the ELPS, the server can redirect the user's browser to the originally requested URL, or start a status/tracking window to inform the user of their time on-line.

# **User Initiated Disconnect**

Figure 2 illustrates the flow of the signaling for a user initiated disconnect. The user typically will have a status browser window open that includes a log out button.

**Figure 190: User initiated Disconnect Request Sequence**

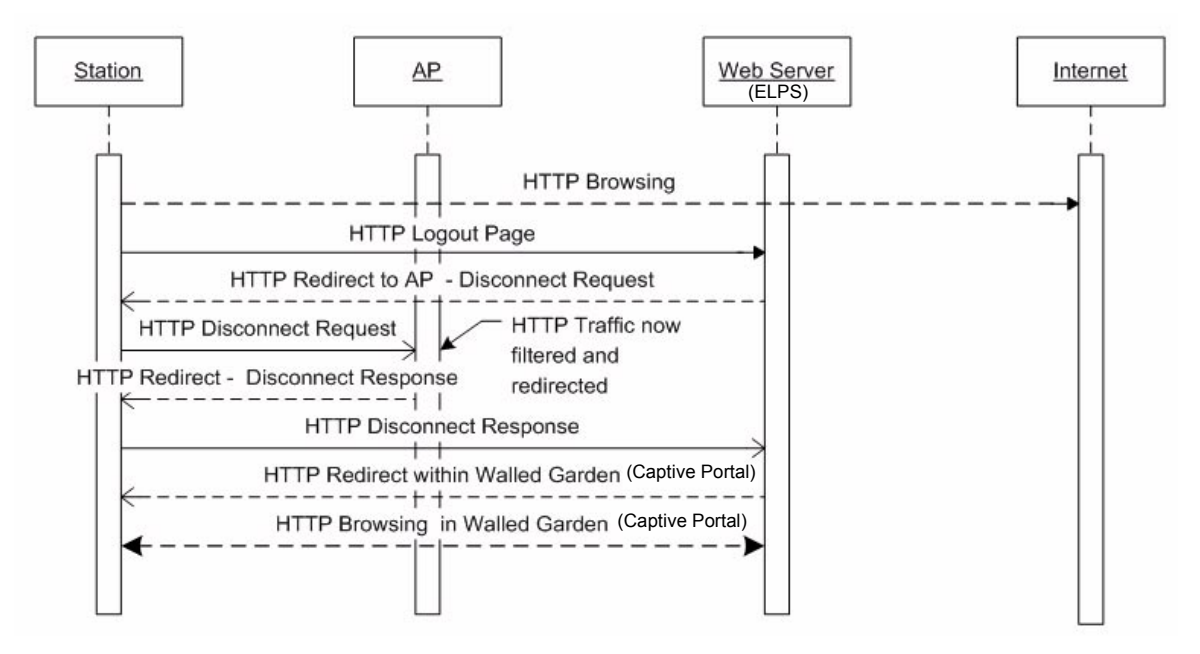

The log out takes the user's browser to the ELPS. At the ELPS a redirected URL sends the user's browser back to the AP. The redirected URL includes all parameters required to disconnect the station.

```
https://192.168.254.249/Forms/
ExtCmd_html_1?Xcmd=drq&Xnp=www.hotspot.com&Xts=0410280408&Xmac=00A0AAF5A0
```
0A00A00&Xssid=myHotSpot&Xcv=92fbed6322fbd017

The prefix portion of the URL was formed using the IP address originally passed to the web server as the gpm field (AP IP address). The URL is protected from modification, spoofing or reuse by the use of a timestamp and a cryptographic check value. The URL must always have the form:

# https://<AP IP Address>/Forms/ExtCmd\_html\_1?<parameters>

Note that the disconnect request will send the user to a "next page" that can put the user's browser back into the web servers walled garden. The disconnect leaves the station associated, but returns the station to the unauthenticated state. The HTTP filter in the AP will now redirect any HTTP traffic back to the configured walled garden. Table 21 lists the parameters.

# **Table 21: Fields in the STA-ELPS-to-AP Disconnect Request**

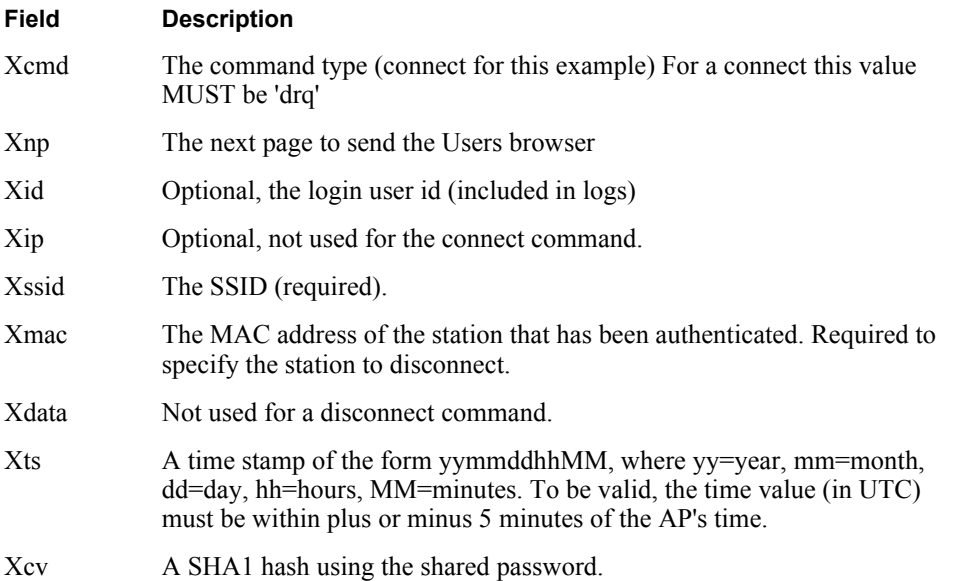

Upon successfully closing of the AP HTTP filter, the user's browser is redirected back to the web server to signal a Disconnect Response. This allows the user to be smoothly transitioned from browsing the Internet back to a known page in the walled garden web. Table 22 lists the parameters in the URL.

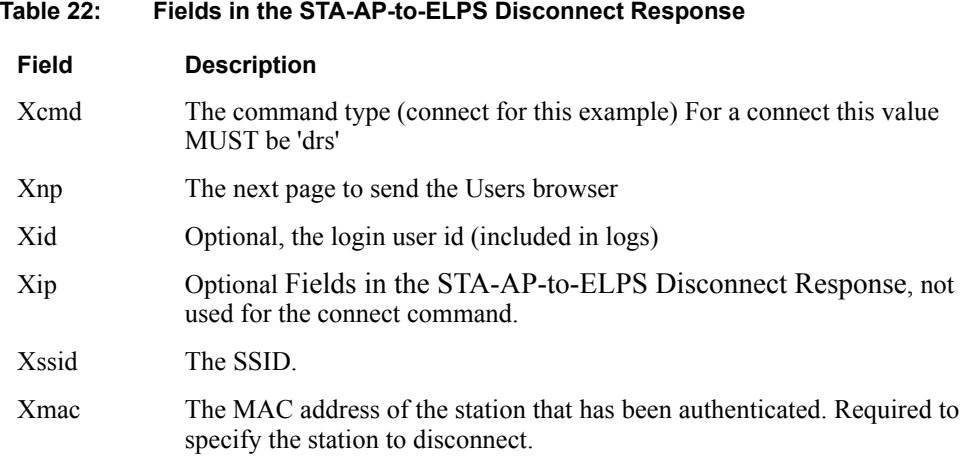

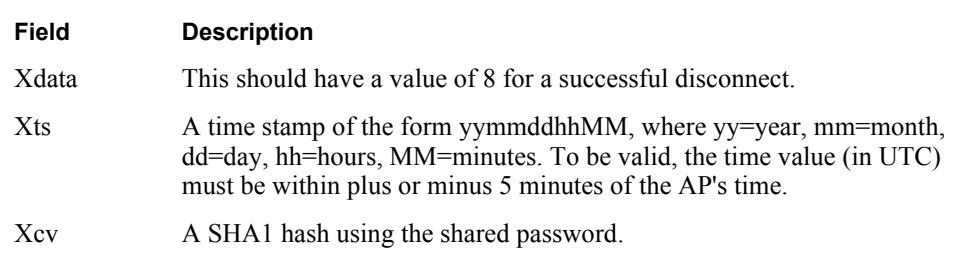

## **Table 22: Fields in the STA-AP-to-ELPS Disconnect Response**

# **Station Forced Disconnect**

The web server can directly signal the AP to disconnect a station. Figure 3 illustrates the signal flow for this scenario.

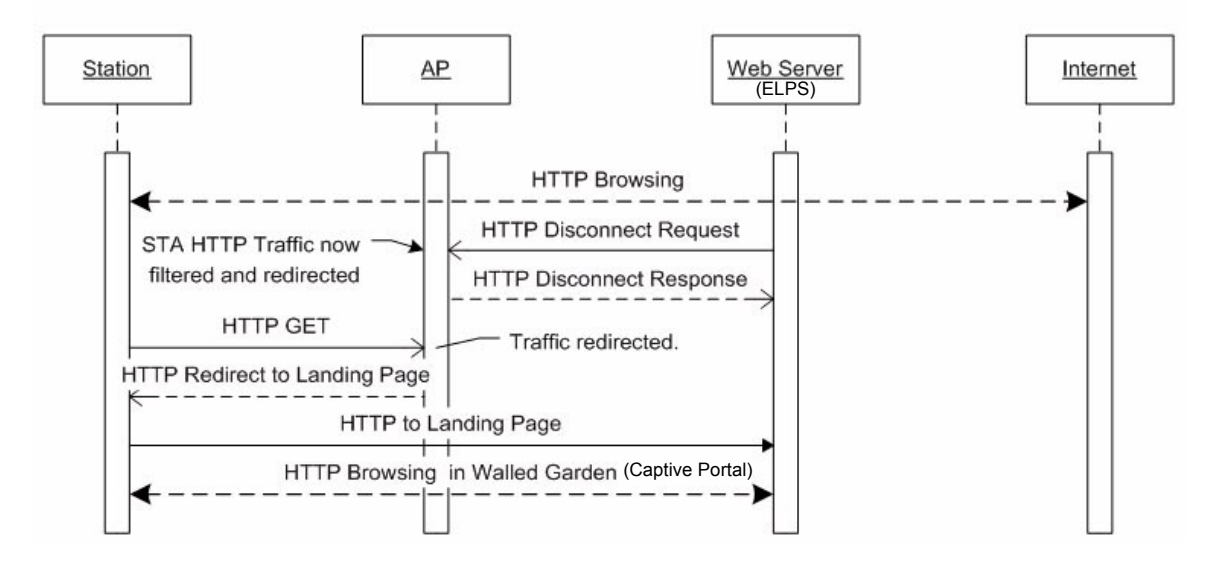

**Figure 191: Web server initiated forced disconnect of user**

The construction of the disconnect URL is identical to the URL for the user initiated station disconnect. The only difference is that the HTTP request is initiated from the web server to the AP rather than from the station.

# **Check Value Algorithm**

The check value carried in the Xcv field is calculated using the SHA-1 algorithm (FIPS 180-1 standard). The server must create the appropriate time stamp and check value in server side active web pages. The check value will typically be created using active pages on the web server (asp, cgi,.net, etc.). This check value is produced using the following procedure:

- **1** Create a timestamp of the form yymmddhhMM, where yy=year, mm=month, dd=day, hh=hours, MM=minutes. For example, the string '0407041355' corresponds to 2004 July 7 1:55pm. This string must always be 10 characters long and all fields must be zero filled.
- **2** Obtain the parameters from the original redirect URL sent to the server. These are most easily retained as a cookie. The following parameters are required:
	- **a** The STAs MAC address (e.g. '00:0A:F5:00:09:99')
- **b** The SSID that the station used to associate to the AP
- **c** The IP address of the AP
- **3** Have available the server key that is shared with the AP. This secret key authenticates the server to the AP.
- **4** Create the partial URL using the URL parameters of the form:

```
Xcmd=<cmd>&Xnp=<nextUrl>&Xid=<userId>&Xip=<ipAddress>&Xssid=<ssid>&Xmac=
<staMac>&Xdata=<data>&Xts=<timeStamp>
```
Any of the unused option parameters should be included, but the strings should be set to null. The Order of these parameters MUST be the exactly as shown - else the check value will not match.

For example:

Xcmd=crq&Xnp=www.hotspot.com&Xid=smith&Xip=&Xssid=coffeeShop&Xmac=00:0A:F 5:00:00:00&Xdata=60&Xts=0410280408

**5** Calculate the SHA1 has algorithm over the string formed by placing the server key before and after the partial URL:

 $hash = SHA1$ (server key | partial URL | server key)

- **6** Take only the first 8 octets of the hash and convert these octets to hex-ascii. This is the Xcv parameter value.
- **7** Create the full URL by appending all of the above parameters to the base URL of the AP. Unused parameters do NOT have to be included in the final URL sent to the AP. The base URL is always of the form: https://<AP IP Address>/Forms/ExtCmd\_html\_1?

https://1.2.3.4/Forms/ ExtCmd\_html\_1?Xcmd=crq&Xnp=www.hotspot.com&Xid=smith&Xssid=coffeeShop&Xma c=00:0A:F5:00:00:00&Xdata=60&Xts=0410280408&Xcv=92fbed6322fbd017

# **Response Return Codes**

The Connect Response (crs) and the Disconnect Response (drs) carry result values to indicate success or possible error conditions. The following response codes are supported:

#### **Response Code Usage**

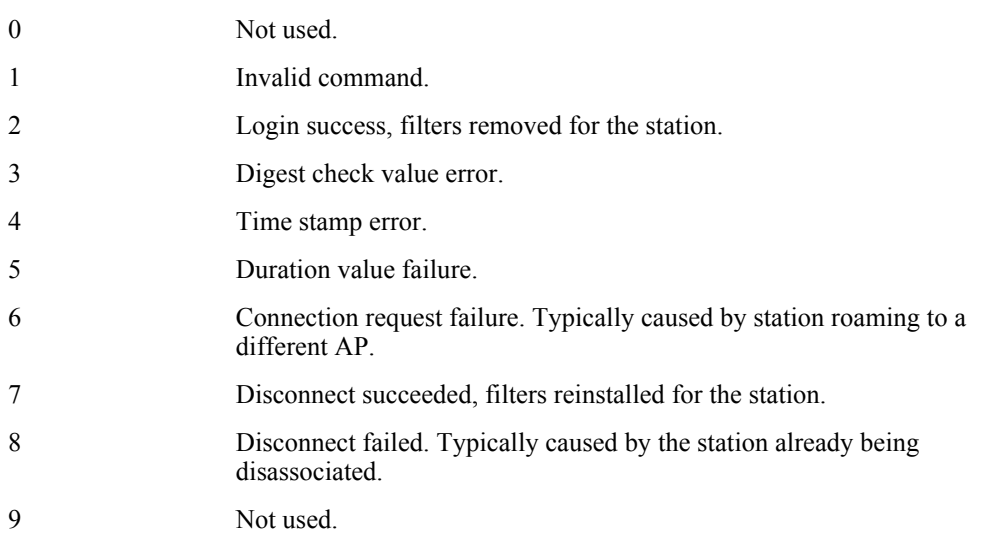

# **DAlarms**

Alarms generated by the Airgo Access Point are stored persistently on the AP. The Airgo AP can store approximately  $130 * 2 = 260$  alarms in total. When the number of alarms exceeds this limit, the oldest alarm set is discarded.

All alarms generated by the Airgo Access Point have the following parameters:

- **Event ID**: The internal event number that uniquely identifies the event.
- **Log-level**: The criticality of the event. All alarms are logged at the same criticality.
- **Log-time**: The time as determined by the clock on the Access point, when the alarm was logged. All forwarded alarms have the log-time set to the clock time on the originating Access point.
- **Module**: The subsystem on the Access point that generated the alarm.
- **Source**: The hostname or IP address of the access point that generated the alarm.
- **Description**: The alarm details.

Use the Airgo AP CLI to display the alarm table as follows:

**Examples:** system(show)> alarm-table

event-id : 102 log-level : 2 log-time : Tue Jan 4 16:14:01 2000 module : WSM source-ip : AP\_00-0A-F5-00-02-1F description : Device ID AP\_00-0A-F5-00-02-1F radio 6 is enabled, its operational state is 2 operating on 11 --------------------------------------------------------------------------------

event-id : 103 log-level : 2 log-time : Tue Jan 4 17:04:28 2000 module : WSM source-ip : AP\_00-0A-F5-00-02-1F description : Device Id AP\_00-0A-F5-00-02-1F radio 4 disabled --------------------------------------------------------------------------------

The following section describes in detail the alarm syntax and alarm parameters. The alarm and its parameters together are shown as "description" above. The following alarms are described:

- **•** "Discovery: Discovered new node" on page 275
- **•** "Discovery: Node deleted from network" on page 275
- **•** "Discovery: Managed nodes limit exceeded" on page 276
- "Enrollment: Node enrolled" on page 277
- **•** "Enrollment: Node un-enrolled" on page 278
- **•** "Policy: Policy download successful" on page 278
- "Policy: Policy Download Failed" on page 279
- **•** "Software Download: Image download succeeded" on page 280
- **•** "Software Download: Image download failed" on page 280
- **•** "Software Download: Software distribution succeeded" on page 281
- **•** "Wireless: Radio enabled (BSS enabled)" on page 282
- **•** "Wireless: Radio disabled (BSS disabled)" on page 283
- **•** "Wireless: BSS enabling failed" on page 283
- **•** "Wireless: Frequency changed" on page 284
- **•** "Wireless: STA association failed" on page 285
- **•** "Wireless: STA associated" on page 286
- **•** "Wireless: STA disassociated" on page 287
- **•** "Wireless: WDS failed" on page 288
- **•** "Wireless: WDS up" on page 289
- **•** "Wireless: WDS down" on page 290
- **•** "Security: Guest authentication succeeded" on page 291
- **•** "Security: Guest authentication failed" on page 291
- **•** "Security: User rejected by RADIUS server" on page 292
- **•** "Security: BP rejected by RADIUS server" on page 293
- **•** "Security: RADIUS server timeout" on page 294
- "Security: Management user login success" on page 295
- **•** "Security: Management User login failure" on page 296
- **•** "Security: STA failed EAPOL MIC check" on page 297
- **•** "Security: STA attempting WPA PSK no pre-shared key is set for SSID" on page 298
- **•** "Security: Auth server Improperly configured on this SSID" on page 298
- **•** "Security: STA failed to send EAPOL-start" on page 299
- **•** "Security: RADIUS sent a bad response" on page 300
- **•** "Security: RADIUS timeout too short" on page 301
- **•** "Security: STA authentication did not complete in time" on page 302
- "Security: Upstream AP is using an untrusted auth server" on page 303
- **•** "Security: Upstream AP is using a non-portal node as its auth server" on page 304
- **•** "Security: Upstream AP failed MIC check during BP authentication" on page 305
- **•** "Security: Premature EAP-success received" on page 306
- **•** "Security: Profile not configured for user-group" on page 306
- "Security: STA has failed security enforcement check" on page 307
- **•** "Security: AP detected bad TKIP MIC" on page 308
- "Security: BP detected bad TKIP MIC on incoming unicast" on page 309
- **•** "Security: BP detected bad TKIP MIC on incoming multicast/broadcast" on page 310
- **•** "Security: STA detected bad TKIP MIC on incoming unicast" on page 311
- **•** "Security: STA detected bad TKIP MIC on incoming multicast/Broadcast" on page 311
- **•** "Security: TKIP counter-measures lockout period started" on page 312
- **•** "Security: EAP user-ID timeout" on page 313
- **•** "Security: EAP response timeout" on page 314
- **•** "Security: EAPOL key exchange message 2 timeout" on page 315
- **•** "Security: EAPOL key exchange message 4 timeout" on page 316
- **•** "Security: EAPOL Group 2 key exchange timeout" on page 317
- **•** "L3 Mobility: Peer Mobility Agent Up" on page 318
- **•** "L3 Mobility: Peer Mobility Agent Down" on page 318

# **Discovery: Discovered new node**

Alarm generated when a new Airgo AP is discovered in the network

#### **Syntax**

DeviceId %s discovered node [deviceId=%s, IP=%s, Subnet=%s].

#### **Alarm Parameters**

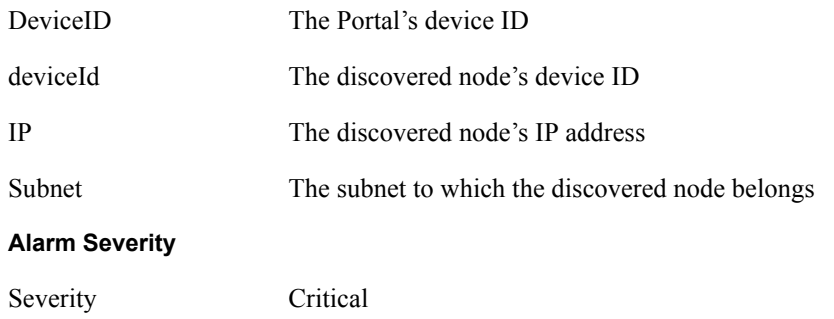

#### **Description**

This alarm is generated when an Airgo AP is discovered by the NM Portal the first time.

# **Usage Guidelines**

Informational log

## **Examples**

```
DeviceId AP_00-0A-F5-00-02-1F discovered node [deviceId=AP_00-0A-F5-00-01-B0, 
IP=192.168.75.244, Subnet=255.255.254.0].
```
## **See Also**

<Node deleted from network>

# **Discovery: Node deleted from network**

Generated when a node is deleted from the Portal network

## **Syntax**

DeviceId %s Node [Ip=%s, persona=%d] deleted from database.

#### **Alarm Parameters**

DeviceId The device ID of the NM Portal

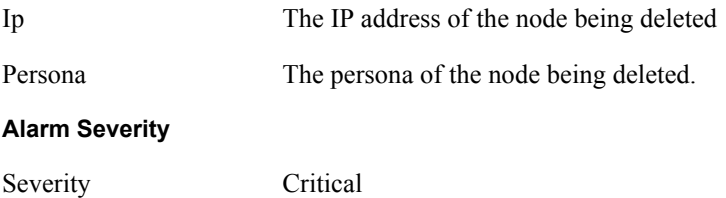

# **Description**

This alarm is generated when the discovered node is deleted from the system. When a node is deleted, all information about that node is erased from the Portal. If the node's IP address falls within the discovery scope, then the node will be re-discovered and added back to the set of the discovered nodes on the next discovery sweep.

# **Usage Guidelines**

Informational log

# **Examples**

DeviceId AP\_00-0A-F5-00-02-1F Node [Ip=192.168.74.210, persona=6] deleted from database.

# **See Also**

<Discovered new node>

# **Discovery: Managed nodes limit exceeded**

Generated when the number of nodes discovered exceeds the predefined limit on the NM portal.

# **Syntax**

```
On Device %s Node[Ip=%s] managed node limit exceeded. Current managed nodes 
limit is %d.
```
#### **Alarm Parameters**

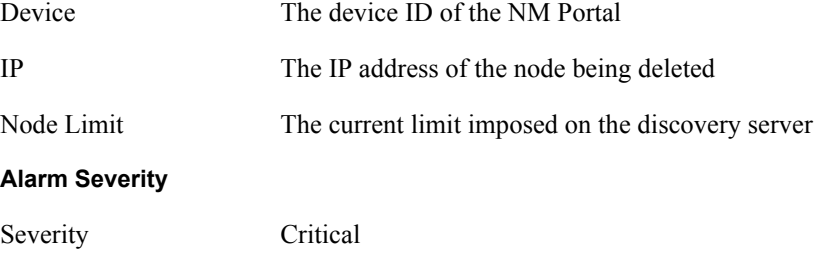

#### **Description**

This alarm is generated when the number of discovered nodes exceeds the predefined limit. The current limit on the number of access points discovered is 50. This limit can be configured to be lower.

#### **Usage Guidelines**

If this alarm occurs, the discovery server will not discover nor track any new nodes once this limit is reached. In such a case, delete unwanted nodes and manually add the nodes to the discovery database so they may be managed.

## **Examples**

On Device AP\_00-0A-F5-00-02-1F Node[Ip=192.168.74.245] managed node limit exceeded. Current managed nodes limit is 10.

#### **See Also**

# **Enrollment: Node enrolled**

Alarm generated when an Airgo AP is enrolled into the network

## **Syntax**

```
NMPortal with DeviceId %s has successfully enrolled a remote node having 
ApDeviceId=%s NodeIp=%s and Persona=%d
```
#### **Alarm Parameters**

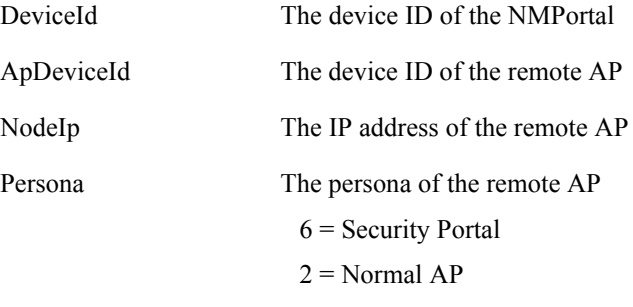

#### **Alarm Severity**

Severity Critical

#### **Description**

This alarm is generated when the Airgo AP has been successfully enrolled into the network.

#### **Usage Guidelines**

Informational log

## **Examples**

NMPortal with DeviceId AP\_00-0A-F5-00-01-77 has successfully enrolled a remote node having DeviceIdId=AP\_00-0A-F5-00-01-7A NodeIp=172.16.12.4 and persona=2

#### **See Also**

<Node Unenrolled>

# **Enrollment: Node un-enrolled**

Alarm generated when the Airgo AP is rejected (un-enrolled) from the network

## **Syntax**

```
NMPortal with DeviceId %s has successfully unenrolled the remote node having 
ApDeviceId=%s NodeIp=%s and Persona=%d
```
#### **Alarm Parameters**

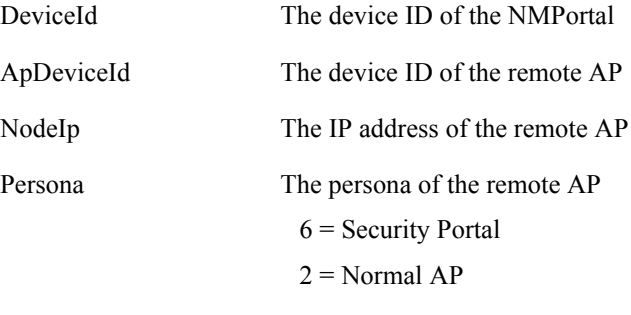

#### **Alarm Severity**

Severity Critical

## **Description**

This alarm is generated when the Airgo AP has been successfully rejected (un-enrolled) from the network.

## **Usage Guidelines**

Informational log

# **See Also**

```
NMPortal with DeviceId AP_00-0A-F5-00-01-77 has successfully enrolled a remote 
node having DeviceIdId=AP_00-0A-F5-00-01-7A NodeIp=172.16.12.4 and persona=2
```
## **See Also**

<Node Enrolled>

# **Policy: Policy download successful**

Alarm generated when a policy is successfully downloaded to an AP

# **Syntax**

```
For accesspoint Node %s The policy [%s] from [%s] was successfully downloaded 
at time[%s]
```
#### **Alarm Parameters**

Node The device ID of the remote AP

policy The policy name

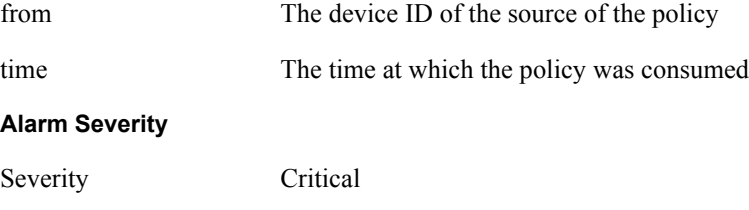

# **Description**

This alarm is generated when a policy is successfully downloaded to an AP.

## **Usage Guidelines**

Informational log

## **Examples**

```
For accesspoint Node AP_00-0A-F5-00-01-77 The policy [security.xml] from 
[TrustedManager] was successfully downloaded at time[Thu Jan 6 04:27:45 2000 ]
```
## **See Also**

<Policy Download Failed>

# **Policy: Policy Download Failed**

Alarm generated when a policy download to an AP has failed

# **Syntax**

```
For accesspoint Node %s the policy [%s] from [%s] could not be downloaded due 
to error %d at time[%s]
```
## **Alarm Parameters**

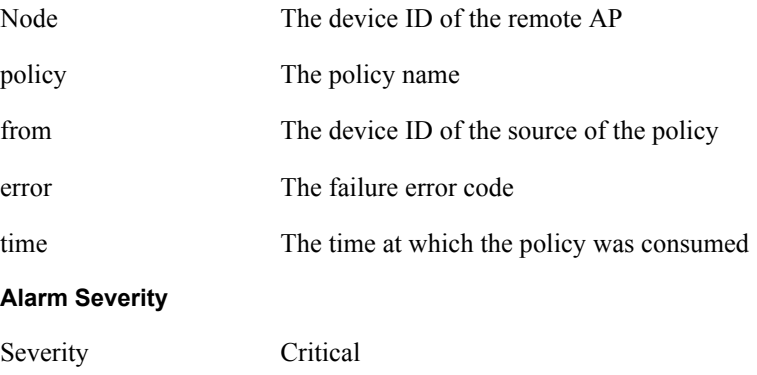

# **Description**

This alarm is sent when a policy downloaded to an AP could not be consumed correctly due to an error in the policy, software version mismatch, or another error.

#### **Usage Guidelines**

Informational log

#### **Examples**

For accesspoint Node AP 00-0A-F5-00-01-7D The policy [defaultpolicy.xml] from [TrustedManager] could not be downloaded due to error 22549 at time[Wed Feb 11 17:28:38 2004 ]

### **See Also**

<Policy Download Successful>

# **Software Download: Image download succeeded**

Alarm generated when an image is successfully downloaded and applied to an AP

#### **Syntax**

```
For accesspoint Node %s the software image [%s] from [%s] was successfully 
downloaded at time[%s]
```
#### **Alarm Parameters**

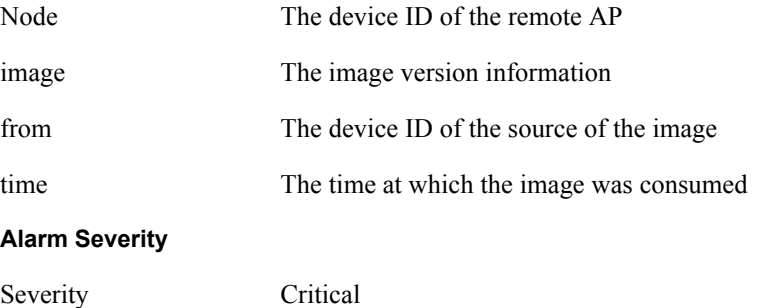

#### **Description**

This alarm is generated when an image is successfully downloaded and applied to an AP.

#### **Usage Guidelines**

Informational log

#### **Examples**

```
For accesspoint Node AP 00-0A-F5-00-01-77 The software image [1.1.0, build
3278, AGN1dev, Airgo Networks Inc., ] from [AP_00-0A-F5-00-01-77 ] was 
successfully downloaded at time[Fri Jan 7 06:04:47 2000 ]
```
# **See Also**

<Image Download Failed, Software Distribution Succeeded>

# **Software Download: Image download failed**

Alarm generated when an image is unsuccessfully downloaded and applied to an AP

#### **Syntax**

```
For accesspoint Node %s The software image [%s] from [%s] could not be 
downloaded due to error %d at time[%s]
```
#### **Alarm Parameters**

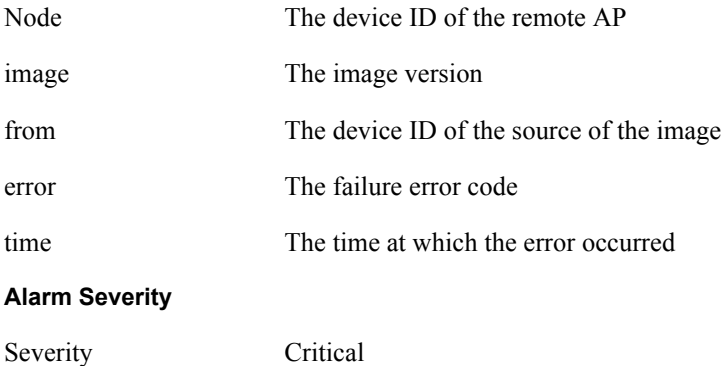

## **Description**

This alarm indicates that an image is unsuccessfully downloaded and applied to an AP.

# **Usage Guidelines**

Image download failures can happen due to corrupted images, invalid length images or connectivity failures.

## **Examples**

```
For accesspoint Node AP_00-0A-F5-00-01-77 The software image [] from [AP_00-
0A-F5-00-01-77 ] could not be downloaded due to error 24581 at time[Fri Jan 7 
04:12:35 2000 ]
```
# **See Also**

<Image Download Succeeded, Software Distribution Succeeded>

# **Software Download: Software distribution succeeded**

Alarm generated when an image distribution is completed

# **Syntax**

```
On DeviceId %s, the Software image [%s] distribution request from portal[%s] 
using the Distribution TaskId=%s and with status=%s completed at time[%s]
```
# **Alarm Parameters**

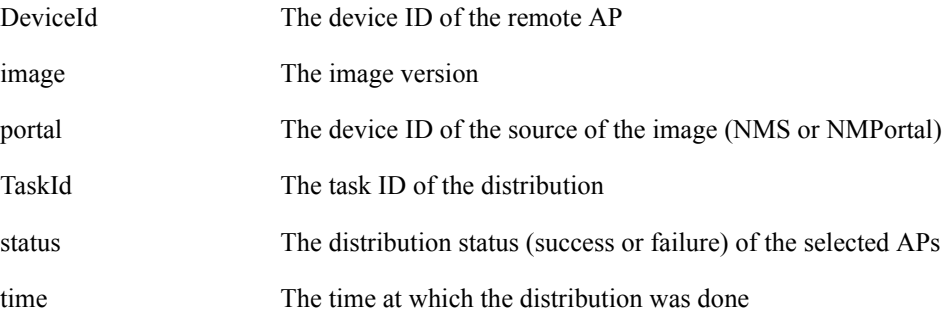

#### **Alarm Severity**

Severity Critical

# **Description**

This alarm is when an image distribution is completed.

## **Usage Guidelines**

Informational log

#### **Examples**

```
On DeviceId AP_00-0A-F5-00-01-77 , the Software image [0.7.0, build A.2286, 
AGN1dev, Airgo Networks Inc., ] distribution request from portal[AP_00-0A-F5-
00-01-77 ] using the Distribution TaskId=000000 and with status=172.16.12.4, , 
0, 947304168, 947304183, invalid image file. completed at time[Tue Jan 6 
21:32:18 1970 ]
```
## **See Also**

<Image Download Failed, Image Download Succeeded>

# **Wireless: Radio enabled (BSS enabled)**

Notification that an AP radio has been enabled

#### **Syntax**

"Device ID %s radio %d is enabled, its operational state is %d operating on %d"

#### **Alarm Parameters**

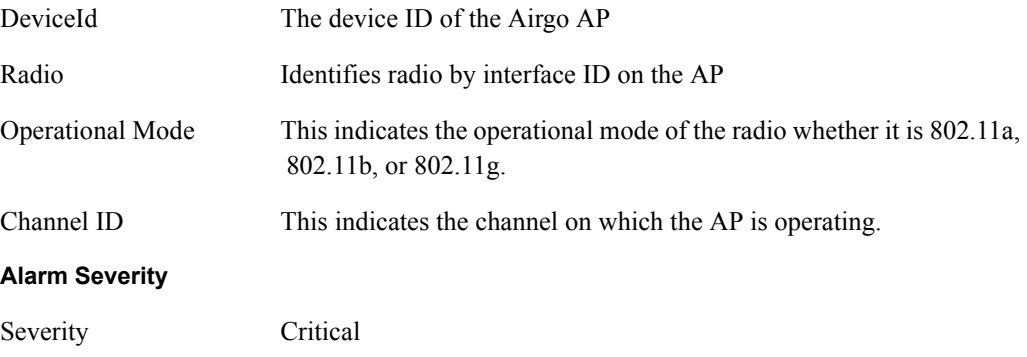

#### **Description**

This notification is generated when an AP radio (BSS) is enabled.

# **Usage Guidelines**

This indicates the successful start of a BSS and also provides the channel on which the AP radio will be operating.

## **Examples**

```
Device ID AP_00-0A-F5-00-01-B6 radio 4 is enabled, its operational mode is 1 
and operating on 64
```
# **See Also**

# **Wireless: Radio disabled (BSS disabled)**

Notification that an AP radio has been disabled

# **Syntax**

"Device Id %s radio %d disabled"

#### **Alarm Parameters**

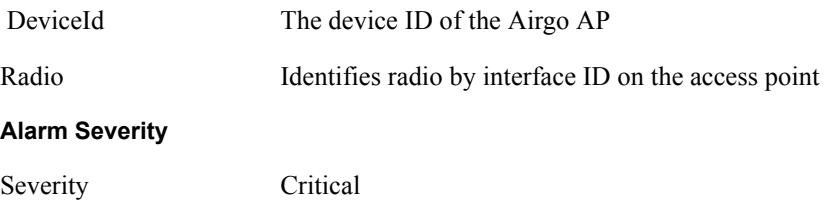

# **Description**

This notification indicates that an AP radio has been disabled.

## **Usage Guidelines**

The AP radio can be disabled for several reasons such as:

- a. User triggered (administrative disabling)
- b. Radio reset caused due to application of wireless specific configuration
- c. Radio reset triggered by hardware
- d. Radio reset due to change in SSID

# **Examples**

Device Id AP\_00-0A-F5-00-01-B6 radio 4 disabled

# **See Also**

<List of other alarms>

# **Wireless: BSS enabling failed**

Notification that indicates the AP radio (BSS) enabling failed

#### **Syntax**

"Bss enabling failed for DeviceId %s radio %d CauseCode %d"

## **Alarm Parameters**

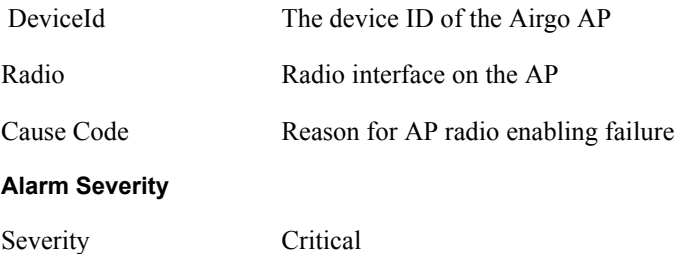

# **Description**

This notification indicates that AP rado enabling has failed.

# **Usage Guidelines**

The AP radio enabling can fail for reasons that are indicated by the Cause code parameter:

0 Unspecified reason

1 System timeout attempting to enable BSS

# **Examples**

Bss enabling failed for Device Id AP\_00-0A-F5-00-01-B6 radio 4 Cause Code 1

# **See Also**

<List of other alarms>

# **Wireless: Frequency changed**

Notification that indicates the frequency of operation changed on the AP

# **Syntax**

"Frequency changed for DeviceId %s radio %d channelId %d CauseCode %d"

#### **Alarm Parameters**

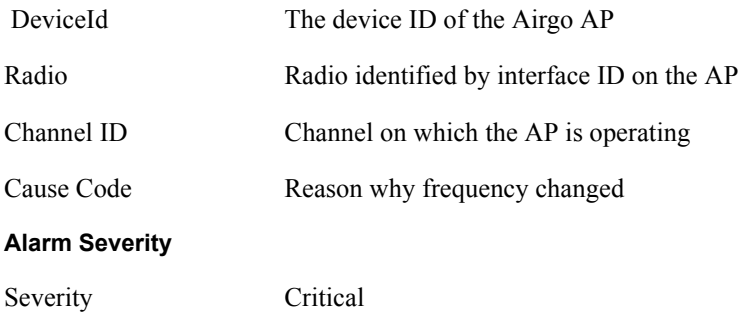

#### **Description**

This is a notification generated when operating frequency is changed for an AP radio due to either user triggers or events such as peridic DFS. The reason code can have a value of 0m, indicating that the reason is unspecified. The new channel ID is also provided.

Reason Code Description

0 Triggered due to DFS

1 User triggered

## **Usage Guidelines**

Informational log

## **Examples**

```
Frequency Changed for Device ID AP_00-0A-F5-00-01-B6 radio 4 channelId 64 
CauseCode 0
```
#### **See Also**

# **Wireless: STA association failed**

Notification that indicates the association failed for an 802.11 station

# **Syntax**

```
"Station association failed for DeviceId %s radio %d station MAC %s station 
status %d CauseCode"
```
#### **Alarm Parameters**

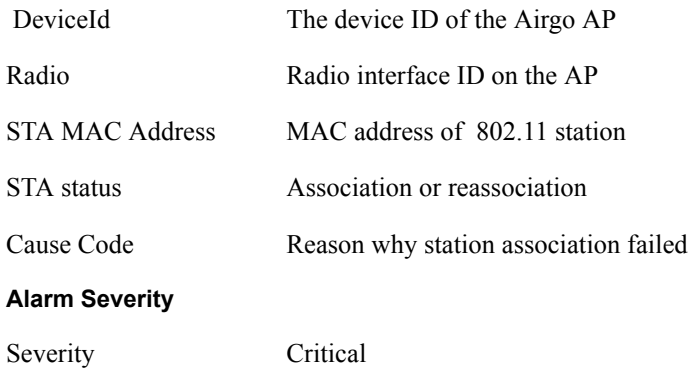

## **Description**

This is a notification generated when an association from an 802.11 station fails with the AP radio. The reasons for the failure are encapsulated in the cause code parameter and are as follows:

- 1Invalid parameters received from station in association request
- 2 Only stations are allowed to associate with this AP based on current configuration
- 3 Only backhauls can be formed with this AP based on current configuration
- 4 Maximum backhaul limit is reached based on the 'Max Trunks' configuration for AP admission

## criteria

5 - Maximum station limit is reached based on the 'Max Stations' configuration for SSID 6 - SSID received in association request does not match SSID in AP configuration. This can occur more often when the AP is not broadcasting SSID in beacon (either due to SSID being surpressed or

multiple SSIDs being configured) and station is associating with an AP with a different SSID.

- 7 Authentication and encryption requested by station does not match security policy of the AP
- 8 Multi Vendor Station are not allowed to associate based on AP admission criteria
- 9 802.11b stations are not allowed to associate based on AP admission criteria
- 10 Station is not allowed to associate and transferred to another AP Radio due to Load Balancing
- 11 Station is not allowed to associate because node does not have network connectivity

## **Usage Guidelines**

The reason for the association failure can be used to determine any configuration issue in the system that may be causing the association failures.

#### **Examples**

Station association failed for Device ID AP\_00-0A-F5-00-01-B6 radio 4 station MAC 00:0a:f5:00:3a:fe CauseCode 2

## **See Also**

# **Wireless: STA associated**

Notification that indicates the association and authentication was successful for an 802.11 station

#### **Syntax**

```
"Station associated for DeviceId %s radio %d station MAC %s, Station status %d 
userId %s station count %d"
```
#### **Alarm Parameters**

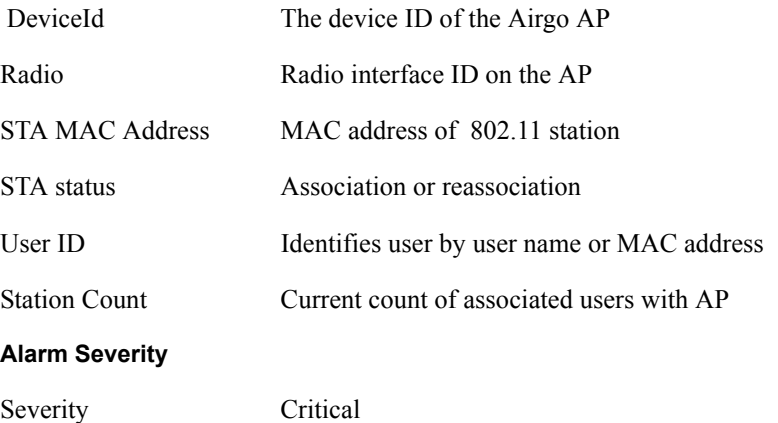

## **Description**

This is a notification generated when an association and authentication from an 802.11 station succeeds with the AP radio. In addition, count of current associated stations, type of association, and user ID is provided. User ID is user name if RADIUS authentication is used and MAC address otherwise.

## **Usage Guidelines**

Informational log

# **Examples**

```
Station associated for Device ID AP_00-0A-F5-00-01-B6 radio 4 station MAC 
00:0a:f5:00:3a:fe, Station status 1 userId John Doe station count 10
```
# **See Also**

# **Wireless: STA disassociated**

Notification that indicates an 802.11 station disassociated

# **Syntax**

```
"Station disassociated from AP for DeviceId %s radio %d station MAC %s 
CauseCode %d"
```
#### **Alarm Parameters**

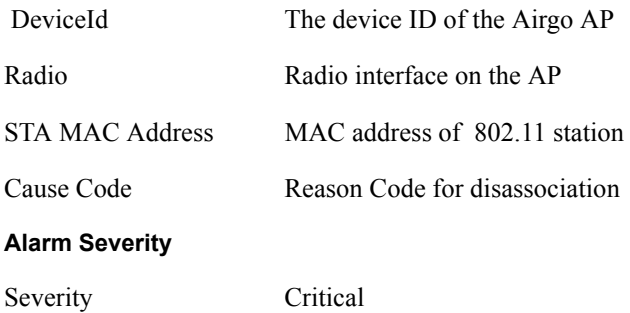

# **Description**

This is a notification generated when an 802.11 station is disassociated either by the network or the station.

# **Description**

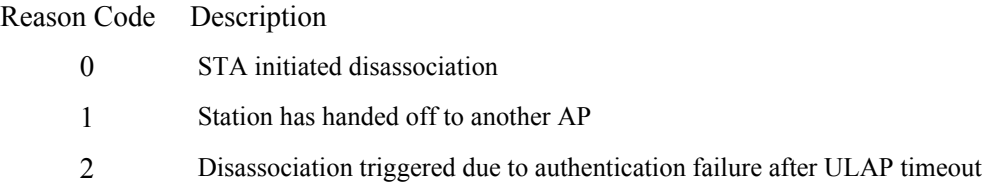

Reason Code Description

3 Disassociation triggered due to user action

# **Usage Guidelines**

Informational log

# **Examples**

Station disassociated for Device ID AP\_00-0A-F5-00-01-B6 radio 4 station MAC 00:0a:f5:00:3a:fe, CauseCode 0

#### **See Also**

# **Wireless: WDS failed**

Notification that indicates a failure in formation of wireless backhaul

# **Syntax**

"WDS trunk brought down for DeviceId %s radio %d remote MAC %s CauseCode %d"

#### **Alarm Parameters**

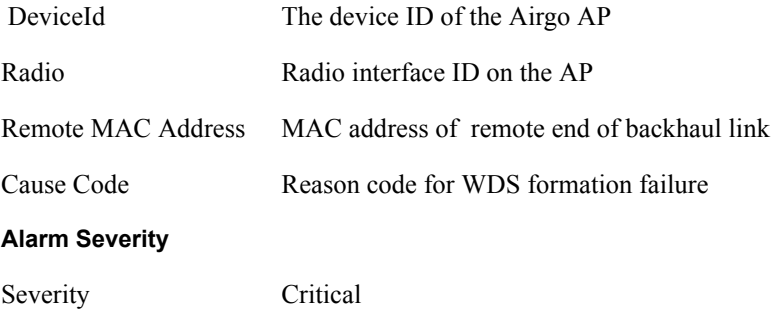

#### **Description**

This is a notification generated when a wireless backhaul formation fails. The remote end's MAC address is provided. This notification is generated by AP node.

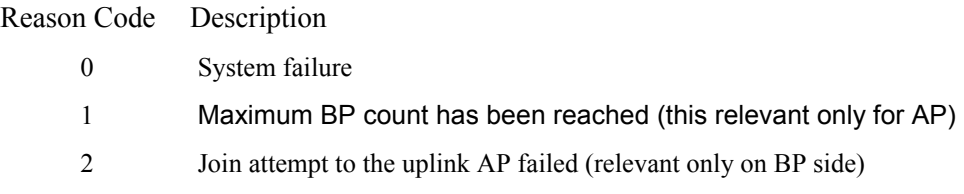

# **Usage Guidelines**

This can be used to track any losses in connectivity of network.

## **Examples**

WDS trunk brought down for Device ID AP\_00-0A-F5-00-01-B6 radio 4 remote MAC 00:0a:f5:00:3a:fb, CauseCode 0

# **See Also**

# **Wireless: WDS up**

Notification that indicates successful formation of wireless backhaul

# **Syntax**

"WDS trunk established for DeviceId %s radio %d remote mac %s TrunkPort count %d CauseCode %d"

#### **Alarm Parameters**

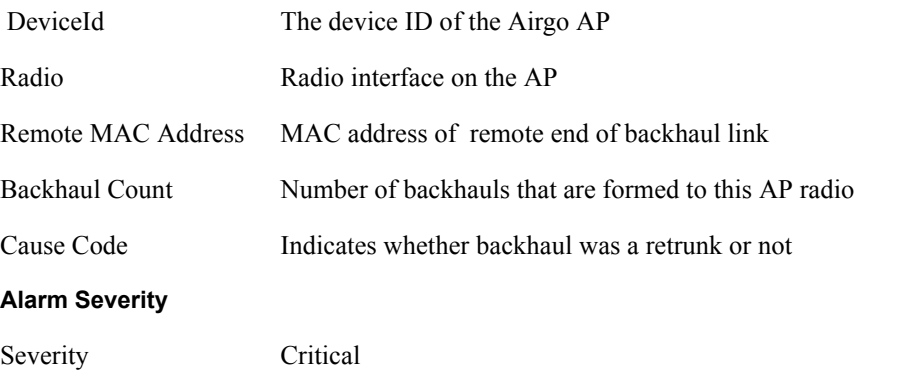

# **Description**

This is a notification generated when a wireless backhaul formation succeeds. The remote end's MAC address is provided.

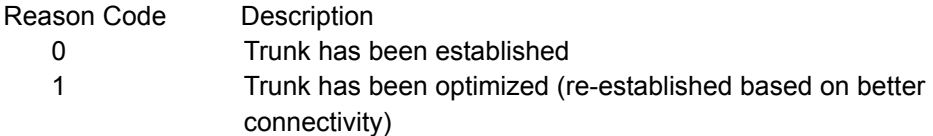

## **Usage Guidelines**

Informational log

# **Examples**

```
WDS trunk established for Device ID AP_00-0A-F5-00-01-B6 radio 4 remote MAC 
00:0a:f5:00:3a:fb TrunkPort count 2 CauseCode 0
```
# **See Also**

# **Wireless: WDS down**

Notification that indicates a wireless backhaul link has gone down

# **Syntax**

"WDS trunk brought down for DeviceId %s radio %d remote MAC %s CauseCode %d"

# **Alarm Parameters**

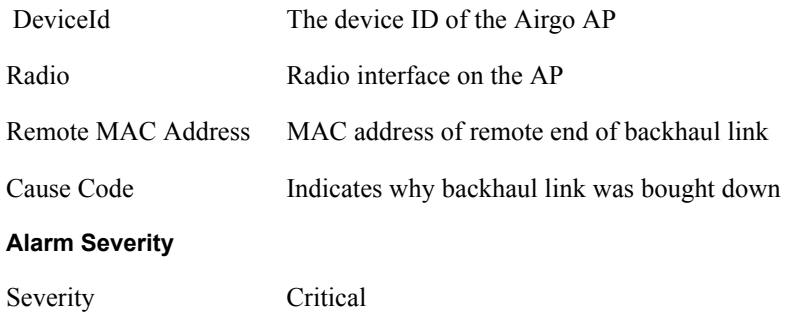

#### **Description**

This is a notification generated when a wireless backhaul has gone down. The remote end's MAC address is provided.

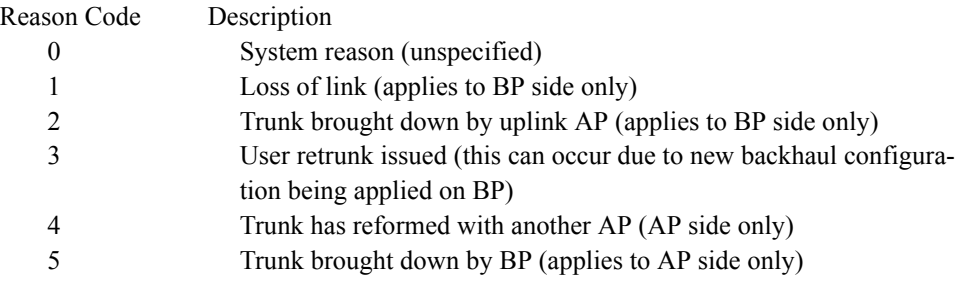

# **Usage Guidelines**

Informational log

# **Examples**

WDS trunk brought down for Device ID AP 00-0A-F5-00-01-B6 radio 4 remote MAC 00:0a:f5:00:3a:fb CauseCode 0

# **See Also**

# **Security: Guest authentication succeeded**

Notification that indicates a Guest Access Station has been successfully authenticated

## **Syntax**

```
"For device-id %s , Guest authentication succeeded for STA %s on radio %d with 
SSID %s using captive portal %s and guest mode %d"
```
#### **Alarm Parameters**

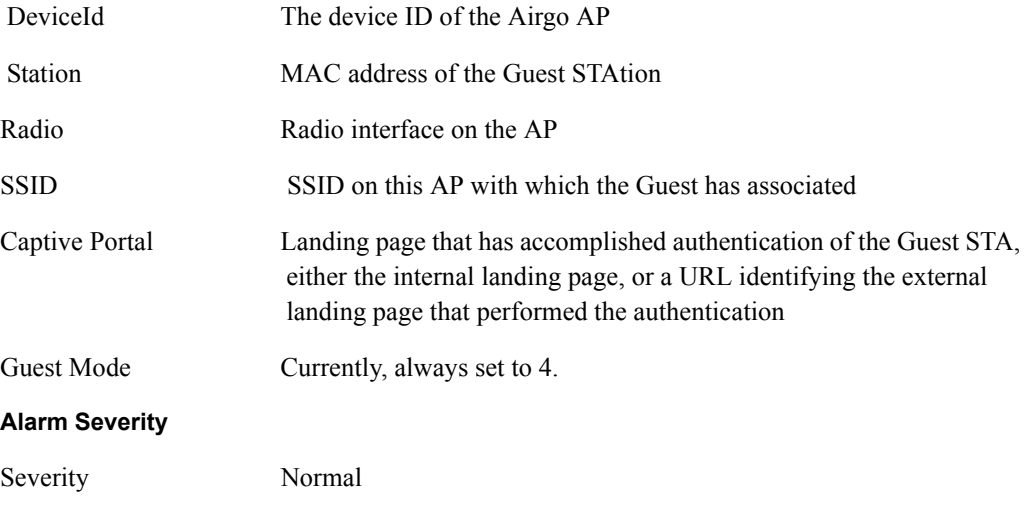

#### **Description**

This notification is generated when a guest station is authenticated.

## **Usage Guidelines**

This indicates the successful start of a guest access Stations communications session. This Guest STA will be offered the communications services specified in the Guest Profile that has been configured for the specified SSID.

# **Examples**

```
For device-id AP 00-0A-F5-00-01-89 , Guest authentication succeeded for STA
00:0a:f5:00:05:f0 on radio 0 with SSID NewYorkRoom using captive portal 
Internal and guest mode 4
```
#### **See Also**

Security: Guest Authentication Failed

# **Security: Guest authentication failed**

Notification that indicates a guest access station has failed authentication

# **Syntax**

"For device id %s, Guest authentication failed for STA %s on radio %d with SSID %s using captive portal %s and guest mode %d due to %d"

# **Alarm Parameters**

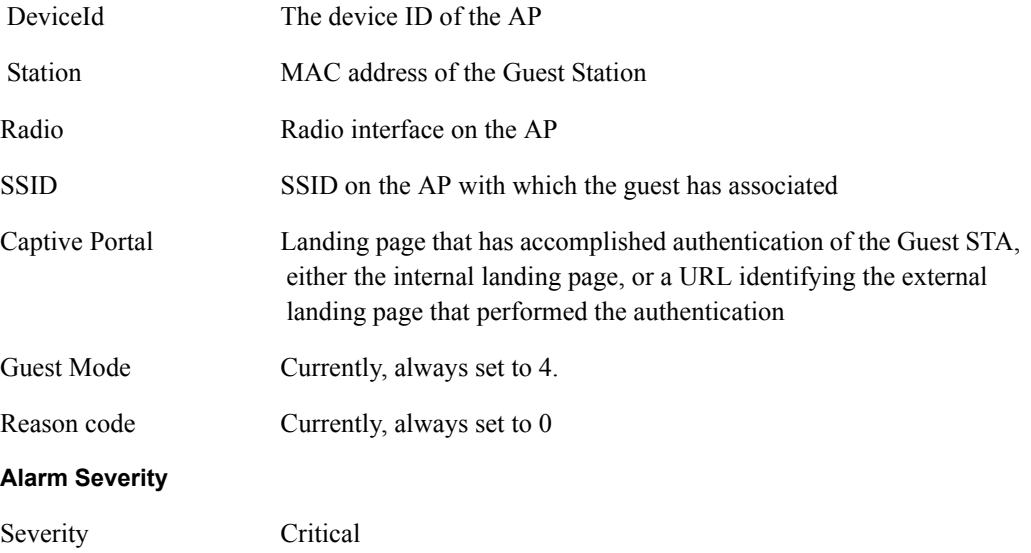

#### **Description**

This notification is generated when a guest station fails authentication.

## **Usage Guidelines**

This indicates that a guest station did not present the appropriate "credentials" (currently simple password) upon request.

#### **Examples**

```
For device-id AP_00-0A-F5-00-01-89 , Guest authentication failed for STA 
00:0a:f5:00:05:f0 on radio 0 with SSID NewYorkRoom using captive portal 
Internal and guest mode 4 due to 0
```
# **See Also**

Security: Guest Authentication Succeeded

# **Security: User rejected by RADIUS server**

Notification that indicates the AP has determined a user has been rejected by RADIUS

# **Syntax**

```
"For device-id %s, the RADIUS SERVER %s:%d from auth zone %s rejected the STA 
%s on radio %d with user-id %s and SSID %s"
```
#### **Alarm Parameters**

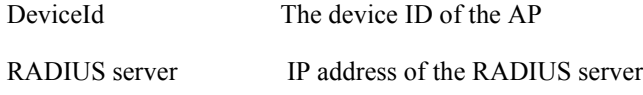

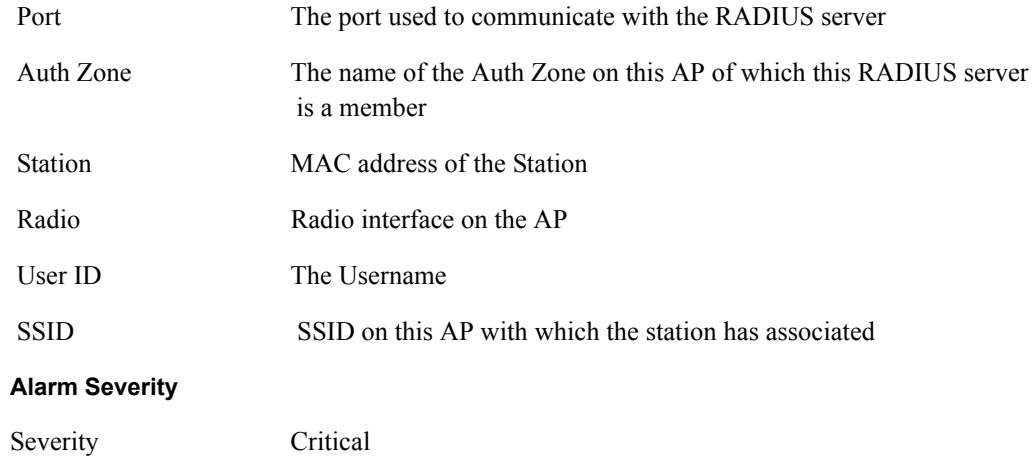

#### **Description**

This notification is generated when user authentication fails. The context of the AP radio and the RADIUS server that rejected the User are also provided.

## **Usage Guidelines**

This indicates that the AP has determined that RADIUS has rejected a user authentication attempt.

### **Examples**

For device-id AP\_00-0A-F5-00-01-89 , the RADIUS server 192.168.75.230:1812 from auth zone BldgOne rejected rejected the STA 00:0a:f5:00:05:cc on radio 0 with user-id paul and SSID NewYorkRm

# **See Also**

# **Security: BP rejected by RADIUS server**

Notification that indicates the AP has determined that a RADIUS server has rejected this BP's authentication attempt

# **Syntax**

```
"For device-id %s, the RADIUS SERVER %s:%d from auth zone %s rejected the node 
%s on radio %d with device-id %s and SSID %s"
```
#### **Alarm Parameters**

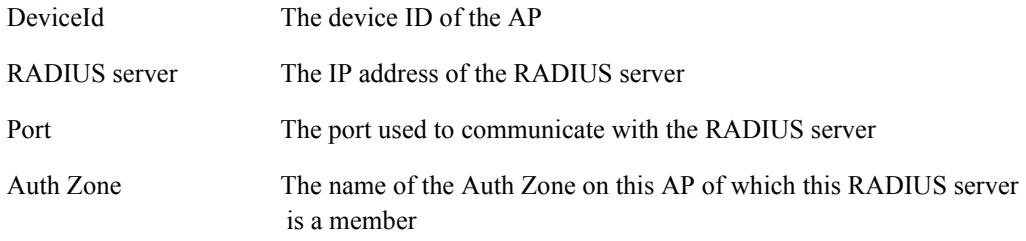
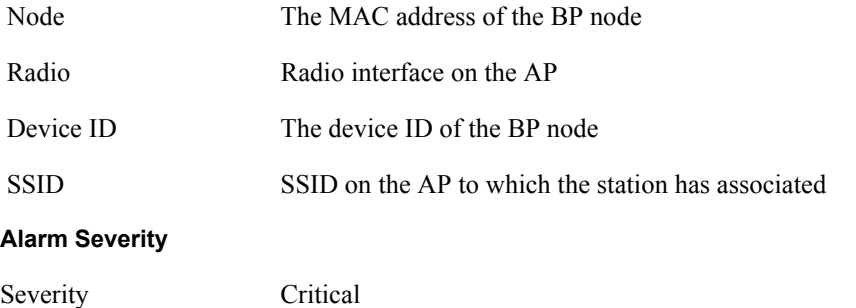

This notification is generated when a Bridge Portal (radio) authentication fails. The context of the BP radio and the RADIUS server that rejected the BP radio are also provided. A BP attempts authentication when a wireless backhaul is being established.

#### **Usage Guidelines**

This indicates that a security portal has rejected a BP authentication attempt with this AP. Usually it means that the BP is not enrolled in the same network as the AP. It may also mean that the BP was just enrolled, and the enrollment database has not yet been synced across the network to all security portals.

#### **Examples**

For device-id AP\_00-0A-F5-00-01-89 , the RADIUS server 192.168.75.230:1812 from auth zone BldgOne rejected the node 00:0a:f5:00:06:22 on radio 0 with device-id AP\_00-0A-F5-00-01-89 and SSID NewYorkRm

# **See Also**

# **Security: RADIUS server timeout**

Notification that indicates the AP has determined that a RADIUS server has failed to respond within the RADIUS timeout

## **Syntax**

"For device-id %s, the RADIUS server %s:%d from auth zone %s failed to respond within %d seconds and %d attempts while authenticating STA %s on radio %d with user-id %s and SSID %s"

#### **Alarm Parameters**

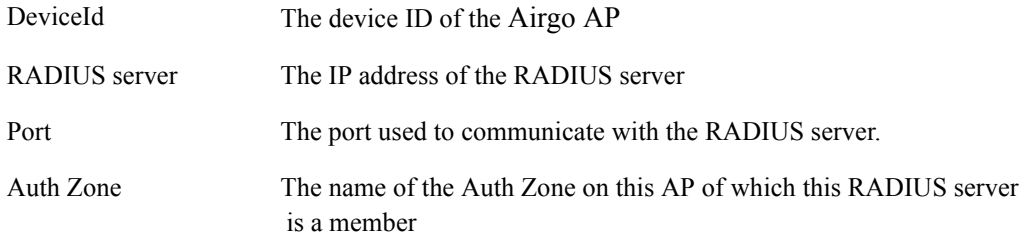

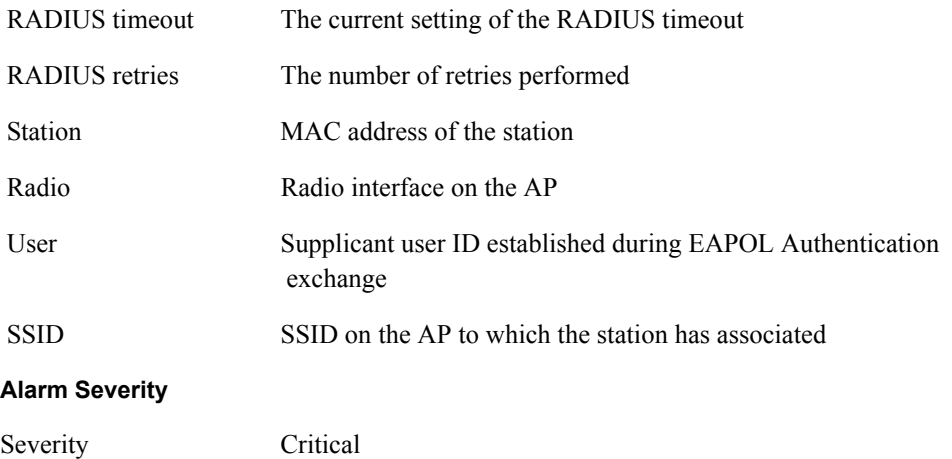

This notification is generated when the RADIUS server fails to respond within a certain timeout period.

#### **Usage Guidelines**

This indicates that the AP has determined that a RADIUS server has failed to respond within the RADIUS timeout. This may mean that the RADIUS server is unreachable over the network, or the shared secret with the RADIUS server is mis-configured on the AP. Usually, RADIUS servers do not respond when clients attempt to communicate with bad shared secrets. If multiple RADIUS servers are configured in this auth zone, the AP will switch to using the next one in the list.

#### **Examples**

```
For device-id AP_00-0A-F5-00-01-89 , the RADIUS server 192.168.75.230:1812 
from auth zone BldgOne failed to respond within 5 seconds and 3 attempts while 
authenticating STA 00:0a:f5:00:05:f0 on radio 0 with user-id paul and SSID 
NewYorkRm
```
#### **See Also**

# **Security: Management user login success**

Notification that indicates the AP has determined that a management user login has succeeded

# **Syntax**

```
"For device-id %s, the management user '%s' with privilege level %d logged in 
succesfully via %d"
```
#### **Alarm Parameters**

DeviceId The device ID of the Airgo AP

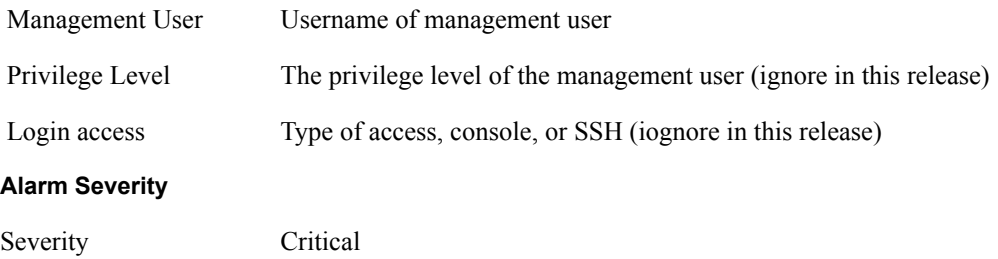

This notification is generated whenever a management user tries to log in to the local AP.

#### **Usage Guidelines**

This indicates that the AP has determined that a management user login has succeeded.

# **Examples**

For device-id AP 00-0A-F5-00-01-89 , the management user 'admin' with privilege level 1 logged in succesfully via 1

# **See Also**

# **Security: Management User login failure**

Notification that indicates the AP has determined that a management user login has failed

#### **Syntax**

```
"For device-id %s, the management user '%s' failed to login successfully via 
%d"
```
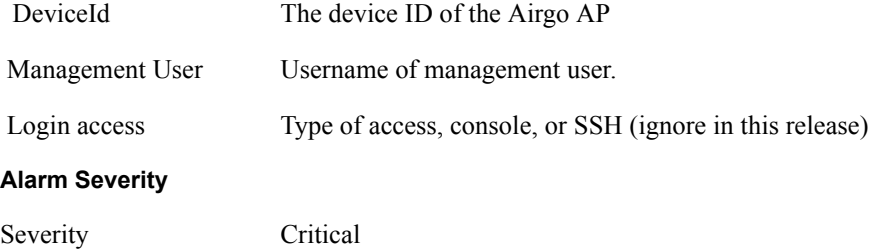

## **Description**

This notification is generated when a management user login attempt is unsuccessful.

## **Usage Guidelines**

This indicates that the AP has determined that a management user login has failed. Too many failed logins in succession might indicate that someone is trying to break into your AP.

## **Examples**

```
For device-id AP 00-0A-F5-00-01-89 , the management user 'admin' failed to
login successfully via 1
```
# **See Also**

# **Security: STA failed EAPOL MIC check**

Notification that indicates the AP has determined that a STA has failed a MIC check during the EAPOL authentication exchange

# **Syntax**

"For device-id %s, the STA %s[%d] on radio %d with user-id %s and SSID %s failed an EAPOL-MIC check with auth-type %d during key exchange %d. (If using WPA-PSK, check the PSK on the STA.)"

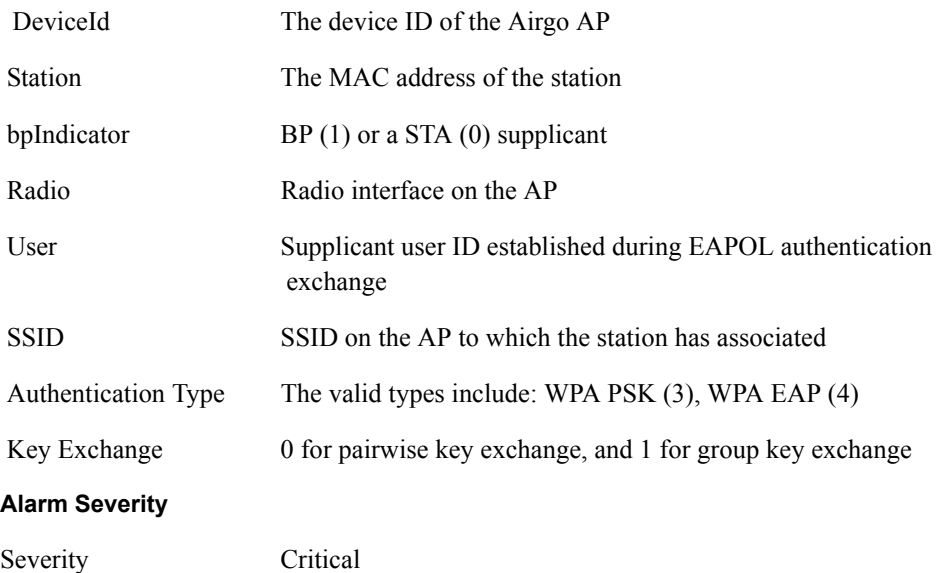

# **Description**

This notification is generated when the MIC fails during EAPOL key exchange process.

## **Usage Guidelines**

This indicates that the AP has determined that a STA has failed a MIC check during the EAPOL authentication exchange. If the authentication type is WPA PSK and the failure happened during the pairwise key exchange, this is most likely due to a misconfiguration of the WPA pre-shared key on the station. Otherwise, it might mean that an attacker's station is attempting to masquerade as a legal station.

# **Examples**

For device-id AP\_00-0A-F5-00-01-89 , the STA 00:0a:f5:00:05:f0 [0] on radio 0 with user paul and SSID NewYorkRm failed an EAPOL-MIC check with auth-type 4 during key exchange 2. (If using WPA-PSK, check the PSK on the STA.)

# **See Also**

# **Security: STA attempting WPA PSK – no pre-shared key is set for SSID**

Notification that indicates the AP has determined that a STA is attempting WPA-PSK authentication, but no Pre-shared Key has been configured for the SSID

#### **Syntax**

```
"For device-id %s, the STA %s on radio %d attempted to do WPA-PSK based auth 
on the SSID %s but no pre-shared key is set."
```
#### **Alarm Parameters**

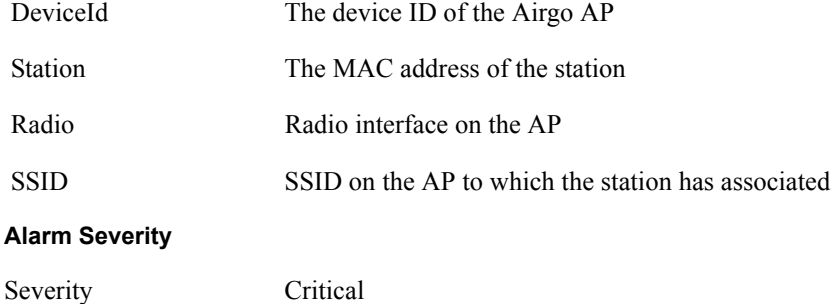

#### **Description**

This notification is sent when a Station attempts to do a WPA-PSK based authentication on a given SSID, but no WPA pre-shared key is set up for that SSID.

#### **Usage Guidelines**

This indicates that the AP has determined that a station is attempting to perform WPA-PSK authentication, but no WPA pre-shared key has been configured on this AP for that SSID. Recall that WPA-PSK is configured per SSID.

#### **Examples**

```
For device-id AP_00-0A-F5-00-01-89 , the STA 00:0a:f5:00:05:f0 on radio 0 
attempted to do WPA-PSK based auth on the SSID NewYorkRm but no pre-shared key 
is set.
```
#### **See Also**

# **Security: Auth server Improperly configured on this SSID**

Notification that indicates the AP has determined that a STA requires authentication servers and these are not configured properly on this SSID

# **Syntax**

```
"For device-id %s, Auth servers are improperly configured for the SSID %s and 
are needed for authenticating STA %s on radio %d with RADIUS usage %d"
```
## **Alarm Parameters**

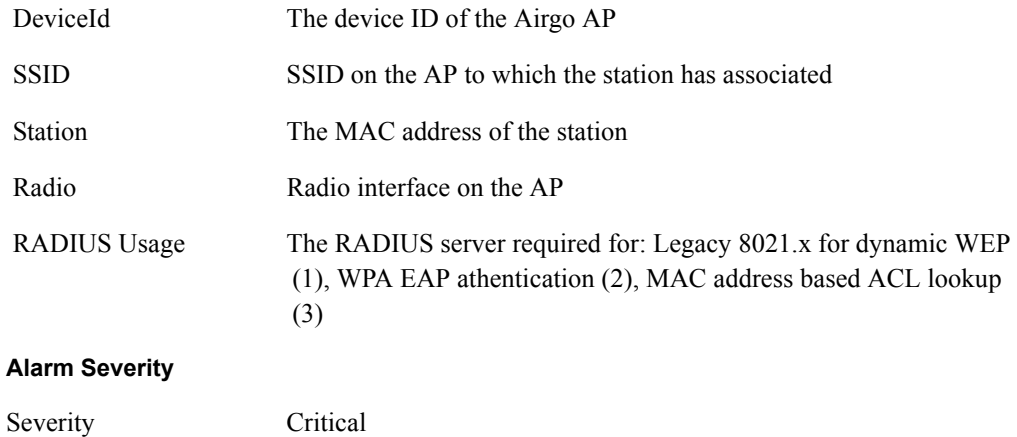

## **Description**

This notification is sent when authentication servers are improperly configured for a given SSID.

# **Usage Guidelines**

This indicates that the AP has determined that a STA requires authentication servers to be configured and there are none configured on this SSID. Generally authentication servers are needed for EA-based authentication, or for MAC address based ACL lookups.

#### **Examples**

For device-id AP\_00-0A-F5-00-01-89, Auth servers are improperly configured for the SSID NewYorkRm and are needed for authenticating STA 00:0a:f5:00:05:f0 on radio 0 with RADIUS 2

# **See Also**

# **Security: STA failed to send EAPOL-start**

Notification that indicates the STA has failed to send an EAPOL-Start even though it was expected for EAP based authentication

# **Syntax**

```
"For device-id %s, the STA %s on radio %d and SSID %s failed to send an EAPOL-
Start in order to begin auth of type %d"
```
#### **Alarm Parameters**

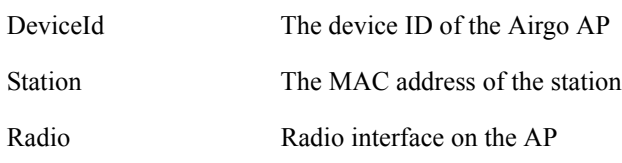

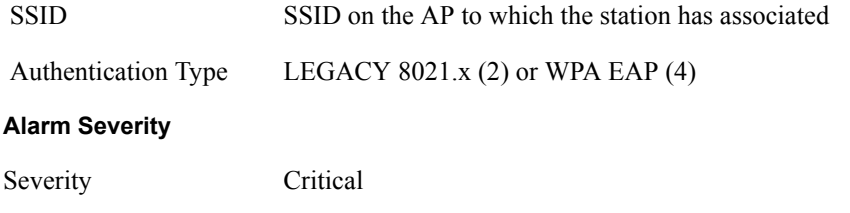

This notification is sent during authentication when the station fails to send an EAPOL-Start in order to begin the authentication using WPA-EAP or legacy 802.1X protocols.

# **Usage Guidelines**

This indicates that the AP has determined that a STA has failed to send an EAPOL-Start. This might indicate a misconfiguration on the STA. The AP expects the STA to send an EAPOL-Start if the authentication type is deemed to be EAP based. This can happen when WPA EAP authentication is negotiated, or when WEP is enabled on the AP and no manual WEP keys are configured.

# **Examples**

For device-id AP\_00-0A-F5-00-01-89 , the STA 00:0a:f5:00:05:f0 on radio 0 and SSID NewYorkRm failed to send an EAPOL-Start in order to begin auth of type 4

## **See Also**

# **Security: RADIUS sent a bad response**

Notification that indicates the AP has determined that a RADIUS server has sent a bad response

#### **Syntax**

"For device-id %s, the RADIUS server %s:%d sent back a bad response due to %d"

# **Alarm Parameters**

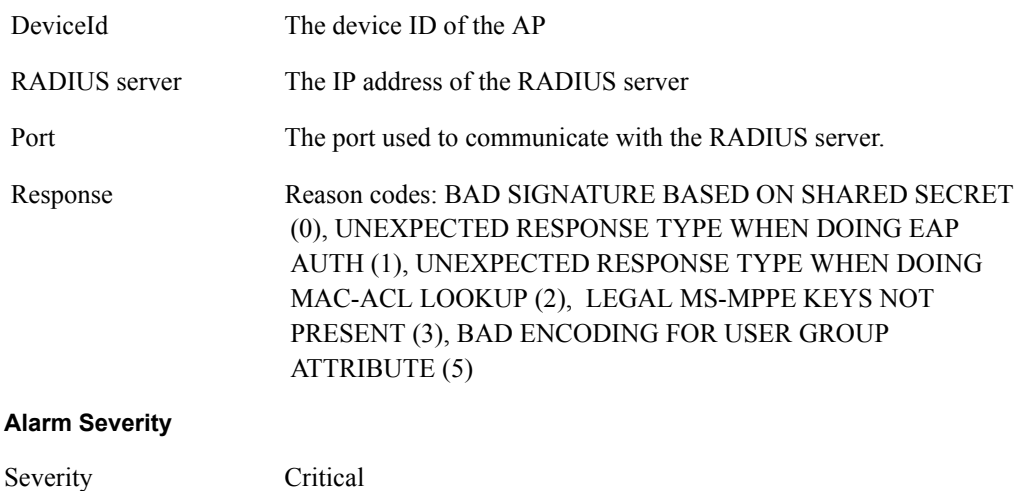

This notification is sent during authentication, when the RADIUS server sends a bad response. The aniNotifCauseCode identifies the reason associated with this bad response.

# **Usage Guidelines**

This indicates that the AP has determined that a RADIUS server has sent a bad or unexpected response. The response could be bad because the cryptographic signature check might have failed or because an attribute might be missing or badly encoded.

#### **Examples**

```
For device-id AP_00-0A-F5-00-01-89 , the RADIUS server 192.168.75.230:1812 
sent back a bad response due to 7
```
## **See Also**

# **Security: RADIUS timeout too short**

Notification that indicates the AP has determined that a RADIUS server has sent a late response. This indicates that the AP RADIUS timeout might need to be increased

#### **Syntax**

```
"For device-id %s, the RADIUS server %s:%d sent a late response - you might 
need to increase your RADIUS timeout of %d seconds"
```
#### **Alarm Parameters**

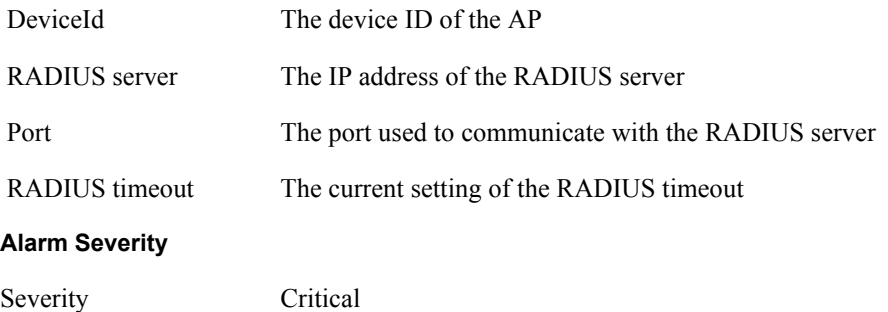

## **Description**

This notification is generated when the AP receives a late response from the RADIUS server, as opposed to not receiving any response at all. The AP may have attempted multiple retries or may have switched to another RADIUS server by this time. This indicates that due to higher latencies in the network, it might be better to increase the timeout associated with the authentication server.

# **Usage Guidelines**

This indicates that the AP has determined that a RADIUS server has sent a late response.

# **Examples**

```
For device-id AP_00-0A-F5-00-01-89 , the RADIUS server 192.168.75.230:1812 
sent a late response - you might need to increase your RADIUS timeout of 4 
seconds
```
#### **See Also**

# **Security: STA authentication did not complete in time**

Notification that indicates the AP has determined that a station has failed to complete the proper sequence of authentication exchanges in a timely manner

#### **Syntax**

```
"For device-id %s, the STA %s[%d] on radio %d with user %s and SSID %s did not 
complete its auth sequence in time with auth-type %d and enc-type %d due to 
reason code %d"
```
# **Alarm Parameters**

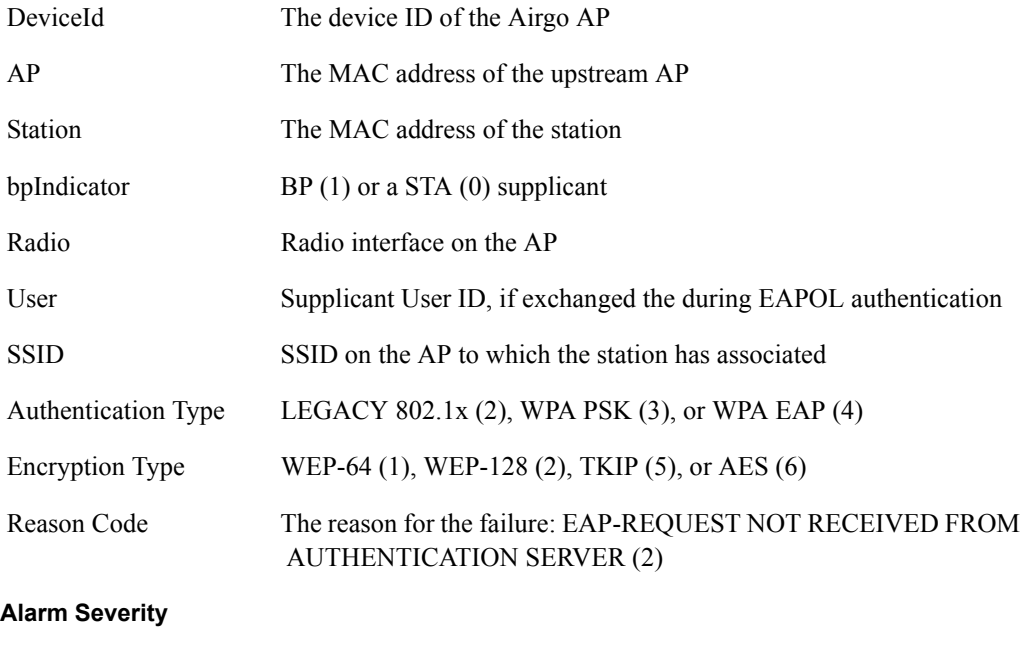

# Severity Critical

# **Description**

This notification is generated when the station authentication sequence did not complete in time.

## **Usage Guidelines**

This indicates that the AP has determined the station authentication sequence did not complete in time.

#### **Examples**

For device-id AP\_00-0A-F5-00-01-89 , the STA 00:0a:f5:00:05:f0 [0] on radio 0 with user paul and SSID NewYorkRm did not complete its auth sequence in time with auth-type 4 and enc-type 6 due to reason code 6

#### **See Also**

EAP User-ID timeout, EAP Response Timeout

# **Security: Upstream AP is using an untrusted auth server**

Notification that indicates the local BP has determined that the upstream AP is using an un-trusted auth server

#### **Syntax**

```
"For device-id %s, the upstream AP %s with SSID %s authenticating via local BP 
radio %d is using an untrusted auth server %s with certificate SHA-1 
thumbprint %s : IT MIGHT BE A ROGUE AP"
```
## **Alarm Parameters**

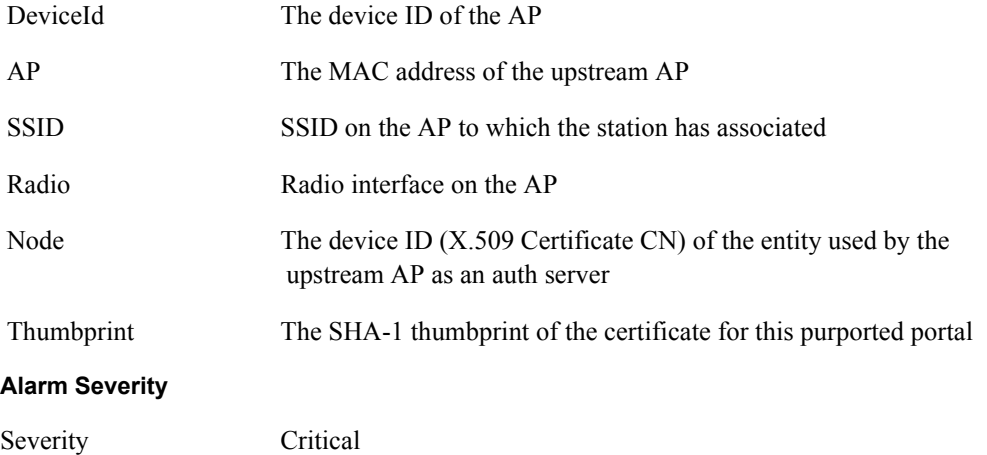

#### **Description**

This notification is generated when the local BP has determined that the upstream AP is using an untrusted auth server.

#### **Usage Guidelines**

This indicates that the local BP has determined the upstream AP is using an un-trusted auth server. This may indicate that the upstream AP is a rogue AP. It is safe to say that the upstream AP and the downstream AP are not enrolled in the same network. If the downstream AP was previously enrolled elsewhere, then reset it and re-enroll it in the new network.

#### **Examples**

```
For device-id AP_00-0A-F5-00-01-89 , the upstream AP 00:0a:f5:00:06:22 with 
SSID NewYorkRm authenticating via local BP radio 0 is using an untrusted auth 
server 00:0a:f5:00:01:45 with certificate SHA-1 thumbprint 
98:72:a8:6d:56:f8:92:a8:f3:97:ec:3f:fa:0b:66:4e : IT MIGHT BE A ROGUE AP
```
# **See Also**

# **Security: Upstream AP is using a non-portal node as its auth server**

Notification that indicates the local BP has determined that the upstream AP is using a non-portal node as an auth server

#### **Syntax**

"For device-id %s, the upstream AP %s with SSID %s authenticating via local BP radio %d is using a non portal node %s with certificate SHA-1 thumbprint %s as its auth server: YOUR ENROLLMENT DATABASE MIGHT BE OUT OF SYNC."

#### **Alarm Parameters**

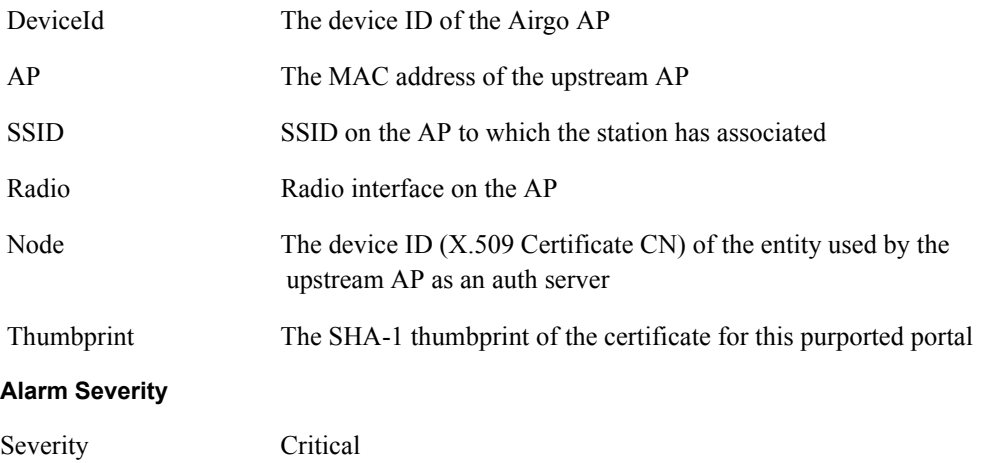

#### **Description**

This notification is generated when the local BP has determined that the upstream AP is using a node that is not a security portal as its auth server. This indicates that the BP knows about the other Airgo Networks node, but does not believe it is authorized to be a Security Portal.

## **Usage Guidelines**

This indicates that the local BP has determined that the upstream AP is out-of-sync with respect to the identity of legitimate portal APs and the enrollment databases are out of sync on the downstream AP and the upstream AP.

## **Examples**

```
For device-id AP 00-0A-F5-00-01-89 , the upstream AP 00:0a:f5:00:06:22 with
SSID NewYorkRm authenticating via local BP radio 0 is using a non portal node 
00:0a:f5:00:01:45 with certificate SHA-1 thumbprint 
98:72:a8:6d:56:f8:92:a8:f3:97:ec:3f:fa:0b:66:4e as its auth server: YOUR 
ENROLLMENT DATABASE MIGHT BE OUT OF SYNC
```
#### **See Also**

# **Security: Upstream AP failed MIC check during BP authentication**

Notification that indicates the local BP has determined that the upstream AP has failed a MIC check on a received frame

## **Syntax**

```
"For device-id %s, the upstream AP %s with SSID %s authenticating via local BP 
radio %d failed an EAPOL-MIC check with auth-type %d during key exchange %d"
```
#### **Alarm Parameters**

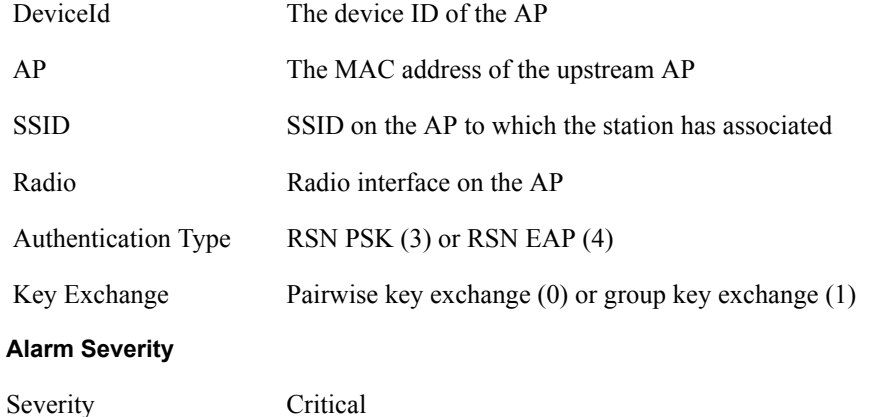

#### **Description**

This notification is generated when the MIC fails during EAPOL key exchange process via a BP radio.

#### **Usage Guidelines**

This indicates that a frame with a MIC failure has been received during the EAPOL Key exchange process.

# **Examples**

For device-id AP\_00-0A-F5-00-01-89 , the upstream AP 00:0a:f5:00:06:22 with SSID NewYorkRm authenticating via local BP radio 0 failed an EAPOL-MIC check with auth-type 4 during key exchange 3

# **See Also**

# **Security: Premature EAP-success received**

Notification that indicates the local BP has recevied an EAP-Success before authentication has completed

# **Syntax**

```
"For device-id %s, the upstream AP %s with SSID %s authenticating via local BP 
radio %d sent EAP-Sucess before authentication completed : IT MIGHT BE A ROGUE 
AP"
```
## **Alarm Parameters**

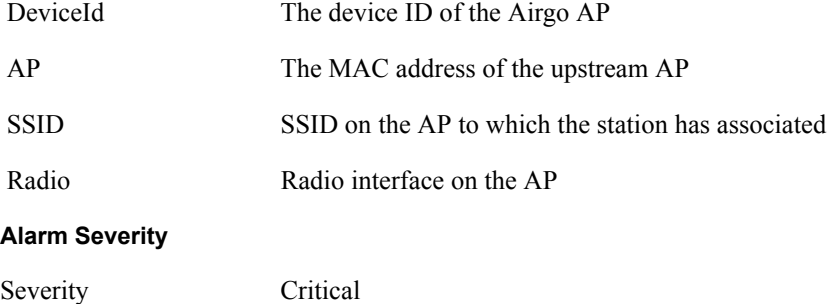

#### **Description**

**Description:** This notification is generated when an upstream AP sends an EAP success before authentication is completed. This may be a rogue AP trying to force an AP to join even before authentication is complete.

#### **Usage Guidelines**

This indicates that the local BP has received an EAP-success before authentication has even been completed.

#### **Examples**

```
For device-id AP 00-0A-F5-00-01-89 , the upstream AP 00:0a:F5:00:06:22 with
SSID NewYorkRm authenticating via local BP radio 0 sent EAP-Sucess before 
authentication completed : IT MIGHT BE A ROGUE AP
```
#### **See Also**

# **Security: Profile not configured for user-group**

Notification that indicates the AP has determined that a station is a member of a group for which a corresponding service profile has not been configured in this SSID

# **Syntax**

"For device-id %s, the STA %s on radio %d with user %s is in group %s but SSID %s has no profile configured for that group"

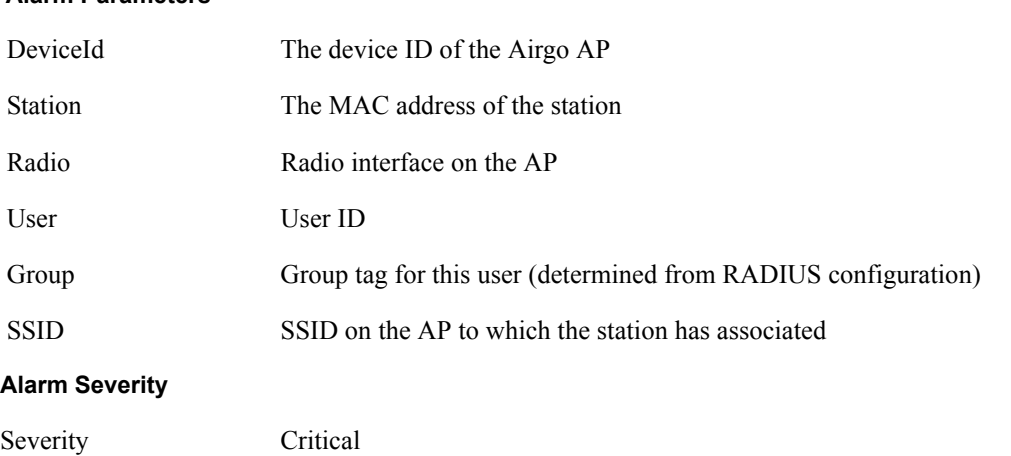

#### **Alarm Parameters**

## **Description**

This notification is generated during Station authentication when no service profile has been configured for a given Group.

#### **Usage Guidelines**

This indicates that the AP has detected a STA is authenticating that is a member of a group for which no service profile has yet been configured in this SSID.

#### **Examples**

For device-id AP\_00-0A-F5-00-01-89 , the STA 00:0a:f5:00:05:cc on radio 0 with user paul is in group employee but SSID NewYorkRm has no profile configured for that group.

# **See Also**

# **Security: STA has failed security enforcement check**

Notification that indicates the AP has determined that a STA has failed the security enforcement checks for its service profile

#### **Syntax**

```
"For device-id %s, the STA %s on radio %d with user %s and SSID %s of group %s 
failed the security enforcement check with auth-type %d and enc-type %d at 
enforcement level %d"
```
#### **Alarm Parameters**

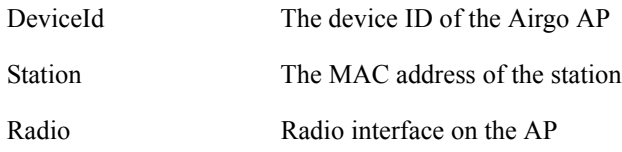

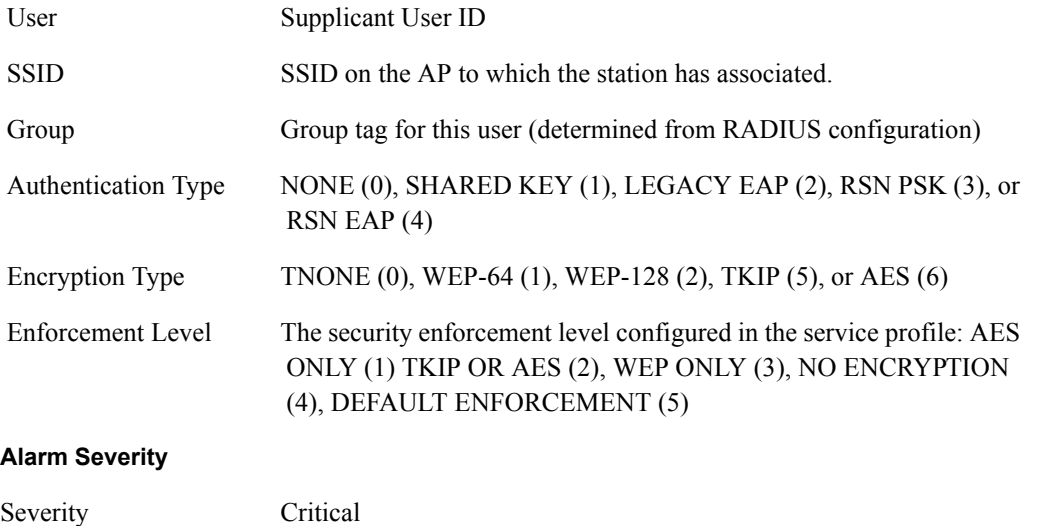

This notification is generated if the STA fails the security enforcement checks for its service profile.

#### **Usage Guidelines**

This indicates that the STA is attempting to use an encryption type that is not allowed in its service profile. The service profile is determined based on the SSID and user group of the STA. Note that the AP may advertise multiple encryption capabilities, but different STAs might be restricted to different subsets of encryption capabilities based on their service profiles.

#### **Examples**

```
For device-id AP_00-0A-F5-00-01-89 , the STA 00:0a:f5:00:05:cc on radio 0 
with user paul and SSID NewYorkRm of group employee failed the security 
enforcement check with auth-type 4 and enc-type 5 at enforcement level 1
```
#### **See Also**

# **Security: AP detected bad TKIP MIC**

Notification that indicates the AP has detected a BAD TKIP MIC value in an incoming frame encrypted with the pairwise/uniast key

## **Syntax**

```
"For device-id %s, a bad TKIP MIC was detected on an incoming unicast packet 
from STA %s on radio %d"
```
#### **Alarm Parameters**

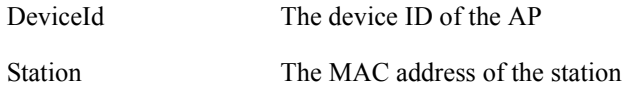

Radio Radio interface on the AP

#### **Alarm Severity**

Severity Critical

#### **Description**

This notification is generated when a bad TKIP MIC is detected on an incoming frame from a STA that is encrypted with the pairwise/unicast key.

# **Usage Guidelines**

This indicates that the AP has detected an invalid TKIP MIC value on an incoming frame. All packets received by the AP are always encrypted with the pairwise/unicast key.

#### **Examples**

For device-id AP\_00-0A-F5-00-01-89 , a bad TKIP MIC was detected on an incoming unicast packet from STA 00:0a:f5:00:05:cc on radio 0

#### **See Also**

# **Security: BP detected bad TKIP MIC on incoming unicast**

Notification that indicates the BP has detected a BAD TKIP MIC value in an incoming frame from the AP that is encrypted with the pairwise/unicast key

#### **Syntax**

```
"For device-id %s, a bad TKIP MIC was detected by local BP radio %d on an 
incoming unicast packet from the AP %s"
```
#### **Alarm Parameters**

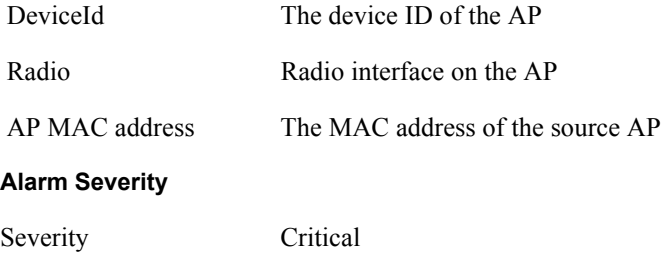

# **Description**

This notification is generated when a bad TKIP MIC is detected by a local BP radio, identified by aniApRadioIndex, on an incoming unicast packet from the AP, where the packet is encrypted with the pairwise/unicast key.

#### **Usage Guidelines**

This indicates that the BP has detected an invalid TKIP MIC value on an incoming frame encrypted with the pairwise/unicast key.

#### **Examples**

```
For device-id AP_00-0A-F5-00-01-89 , a bad TKIP MIC was detected by local BP 
radio 0 on an incoming unicast packet from the AP 00:0a:f5:00:06:22
```
#### **See Also**

```
BP Detected Bad TKIP MIC on Incoming Multicast/Broadcast
```
# **Security: BP detected bad TKIP MIC on incoming multicast/broadcast**

Notification that indicates the BP has detected a BAD TKIP MIC value in an incomng frame from the AP that is encrypted with the group/multicast/broadcast key

#### **Syntax**

```
"For device-id %s, a bad TKIP MIC was detected by local BP radio %d on an 
incoming multicast/broadcast packet from the AP %s"
```
#### **Alarm Parameters**

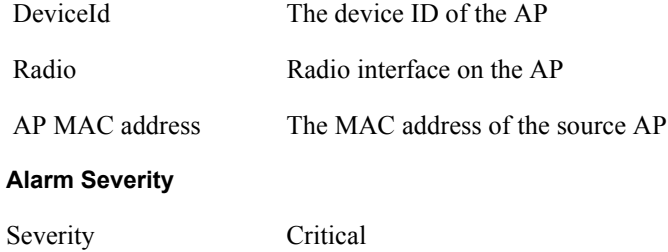

#### **Description**

This notification is generated when a bad TKIP MIC is detected by a local BP radio, identified by aniApRadioIndex, on an incoming multicast or broadcast packet from the AP where the packet is encrypted with the group/multicast/broadcast key.

#### **Usage Guidelines**

This indicates that the BP has detected an invalid TKIP MIC value on a received multicast/ broadcast frame.

## **Examples**

```
For device-id AP_00-0A-F5-00-01-89 , a bad TKIP MIC was detected by local BP
radio 0 on an incoming multicast/broadcast packet from the AP 
00:0a:f5:00:06:22
```
# **See Also**

BP Detected Bad TKIP MIC on Incoming Unicast

# **Security: STA detected bad TKIP MIC on incoming unicast**

Notification that indicates a STA associated with this AP has detected a BAD TKIP MIC value in a frame it received from the AP encrypted with the pairwise/unicast key

#### **Syntax**

```
"For device-id %s, a bad TKIP MIC was detected by STA %s on radio %d on an 
incoming unicast packet from the AP"
```
#### **Alarm Parameters**

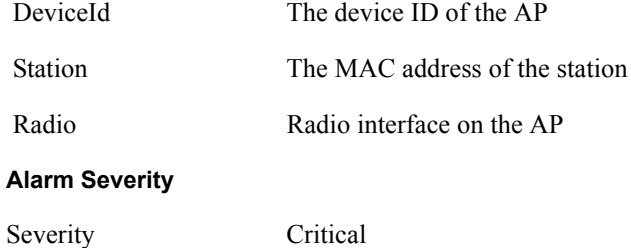

#### **Description**

This notification is generated when a bad TKIP MIC is detected by an STA associated with this AP on an incoming unicast packet from the AP, where the packet is encrypted with the pairwise/unicast key.

#### **Usage Guidelines**

This indicates that the STA has detected an invalid TKIP MIC value on an incoming frame encrypted with the pairwise/unicast key.

#### **Examples**

```
For device-id AP 00-0A-F5-00-01-89 , a bad TKIP MIC was detected by STA
00:0a:f5:00:05:f0 on radio 0 on an incoming unicast packet from the AP
```
# **See Also**

STA Deteted Bad TKIP MIC on Incoming Multicast/Broadcast

# **Security: STA detected bad TKIP MIC on incoming multicast/Broadcast**

Notification that indicates a STA associated with this AP has detected a BAD TKIP MIC value in a multicast/broadcast frame it received from the AP

# **Syntax**

```
"For device-id %s, a bad TKIP MIC was detected by STA %s on radio %d on an 
incoming multicast/broadcast packet from the AP"
```
#### **Alarm Parameters**

DeviceId The device ID of the Airgo AP

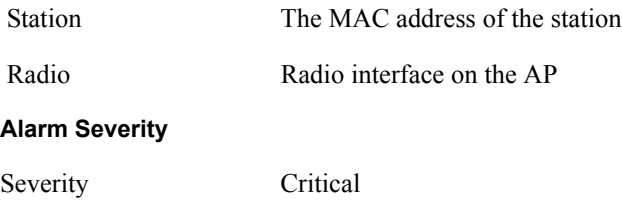

This notification is generated when a bad TKIP MIC is detected by an STA associated with a radio, identified by aniApRadioIndex, on an incoming multicast or broadcast packet from the AP where the packet is encrypted with the group/multicast/broadcast key.

#### **Usage Guidelines**

This indicates that the STA has detected an invalid TKIP MIC value on a received, multicast frame.

## **Examples**

For device-id AP\_00-0A-F5-00-01-89 , a bad TKIP MIC was detected by STA 00:0a:f5:00:05:f0 on radio 0 on an incoming multicast/broadcast packet from the AP

## **See Also**

STA Detected Bad TKIP MIC on Incoming Unicast

# **Security: TKIP counter-measures lockout period started**

Notification that indicates the AP is taking active counter measures against an attempted compromise of TKIP.

## **Syntax**

```
"For device-id %s, the TKIP counter-measures lockout period has started for 60 
seconds."
```
#### **Alarm Parameters**

DeviceId The device ID of the AP

## **Alarm Severity**

Severity Critical

#### **Description**

This notification is generated when a TKIP counter measures lockout period for 60 seconds is started.

# **Usage Guidelines**

This indicates that the AP has determined that an attempt is underway to compromise the secure operation of TKIP. This happens if two MIC failures are detected within a 60 second interval. If this happens, the AP disassociates all STAs and prevents new STAs from associating for a period of 60 seconds.

#### **Examples**

```
For device-id AP_00-0A-F5-00-01-89 , the TKIP counter-measures lockout period 
has started for 60 seconds.
```
#### **See Also**

# **Security: EAP user-ID timeout**

Notification that indicates the STA has failed to respond in a timely manner with its user ID during the authentication exchange

# **Syntax**

```
"For device-id %s, the STA %s[%d] on radio %d and SSID %s did not send its 
user-id in time to complete its auth sequence with auth-type %d and enc-type 
%d."
```
#### **Alarm Parameters**

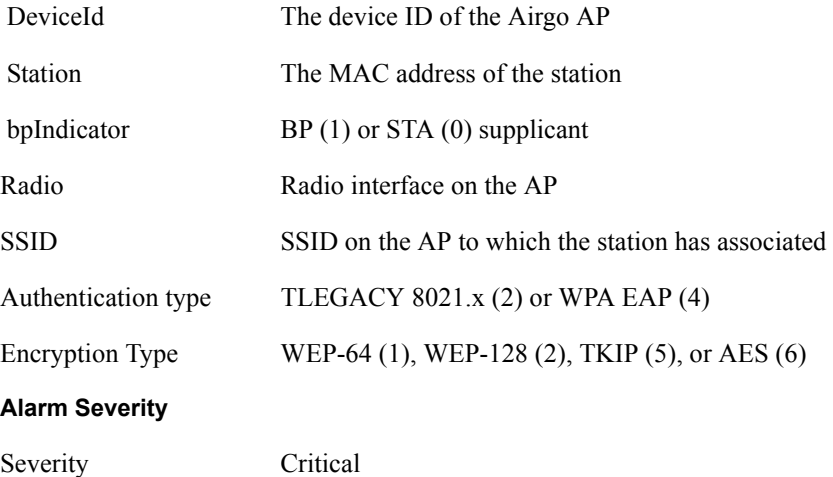

## **Description**

This notification is generated when an STA fails to send its user ID in time to complete its authentication sequence using the specified authentication type.

## **Usage Guidelines**

This indicates the failure of a STA to complete the EAP authentication exchange in a timely fashion. The two authentication modes that require the STA to send its user ID are WPA EAP and legacy 8021.x for dynamic WEP. This trap might indicate that a user prompt is not attended to on the client side.

## **Examples**

For device-id AP\_00-0A-F5-00-01-89 , the STA 00:0a:f5:00:05:f0 [0] on radio 0 and SSID NewYorkRm did not send its user-id in time to complete its auth sequence with auth-type 4 and enc-type 6

#### **See Also**

EAP Response Timeout, STA Authentication Timeout

# **Security: EAP response timeout**

Notification that indicates the STA has failed to respond in a timely manner with an EAP response during the authentication exchange

#### **Syntax**

```
"For device-id %s, the STA %s[%d] on radio %d with user %s and SSID %s did not 
send an EAP-Response in time to complete its auth sequence with auth-type %d 
and enc-type %d"
```
## **Alarm Parameters**

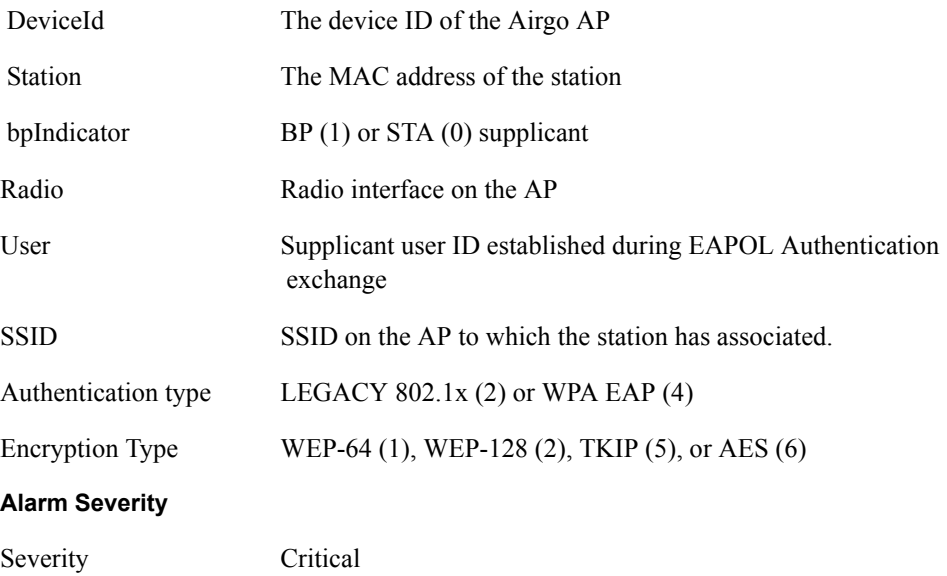

#### **Description**

This notification is generated when an STA fails to send an EAP response in time to complete its authentication sequence using the specified authentication type and encryption. This is an EAP response other that the User-ID.

#### **Usage Guidelines**

This indicates the failure of a STA to complete its EAP authentication exchange in a timely fashion.The two authentication modes that require the STA to send EAP responses are WPA EAP and legacy 8021.x for dynamic WEP. This trap might indicate that a user prompt is not attended to on the client side. It may also indicate that the client silently rejected a EAP request sent from the RADIUS server – perhaps because it did not trust the RADIUS server's credentials.

#### **Examples**

For device-id AP\_00-0A-F5-00-01-89 , the STA 00:0a:f5:00:05:f0 [0] on radio 0 with user paul and SSID NewYorkRm did not send an EAP-Response in time to complete its auth sequence with auth-type 4 and enc-type 6

#### **See Also**

EAP User-ID Timeout, STA Authentication Timeout

# **Security: EAPOL key exchange – message 2 timeout**

Notification that indicates the STA has failed to respond in a timely manner with EAPOL 4-way handshake message number 2

#### **Syntax**

```
"For device-id %s, the STA %s[%d] on radio %d with user %s and SSID %s did not 
send the WPA EAPOL-Key Pairwise Messg #2 in time where auth-type %d and enc-
type %d"
```
#### **Alarm Parameters**

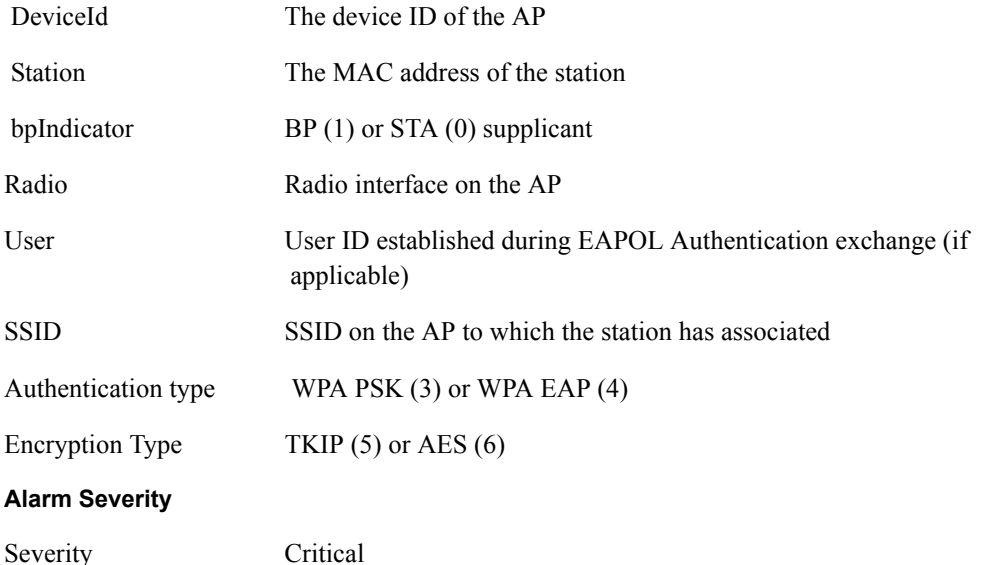

#### **Description**

This notification is generated when an STA fails to send the WPA EAPOL-key Pairwise Message #2 in time to complete the pairwise key exchange.

#### **Usage Guidelines**

This indicates the failure of a STA to complete the EAPOL 4-way key exchange in a timely fashion.

# **Examples**

For device-id AP\_00-0A-F5-00-01-89 , the STA 00:0a:f5:00:05:f0 [0] on radio 0 with user paul and SSID NewYorkRm did not send the WPA EAPOL-Key Pairwise Messg #2 in time where auth-type 4 and enc-type 6

#### **See Also**

# **Security: EAPOL key exchange – message 4 timeout**

Notification that indicates the STA has failed to respond in a timely manner with EAPOL 4-way handshake message number 4

#### **Syntax**

```
"For device-id %s, the STA %s[%d] on radio %d with user %s and SSID %s did not 
send the WPA EAPOL-Key Pairwise Messg #4 in time where auth-type %d and enc-
type %d"
```
## **Alarm Parameters**

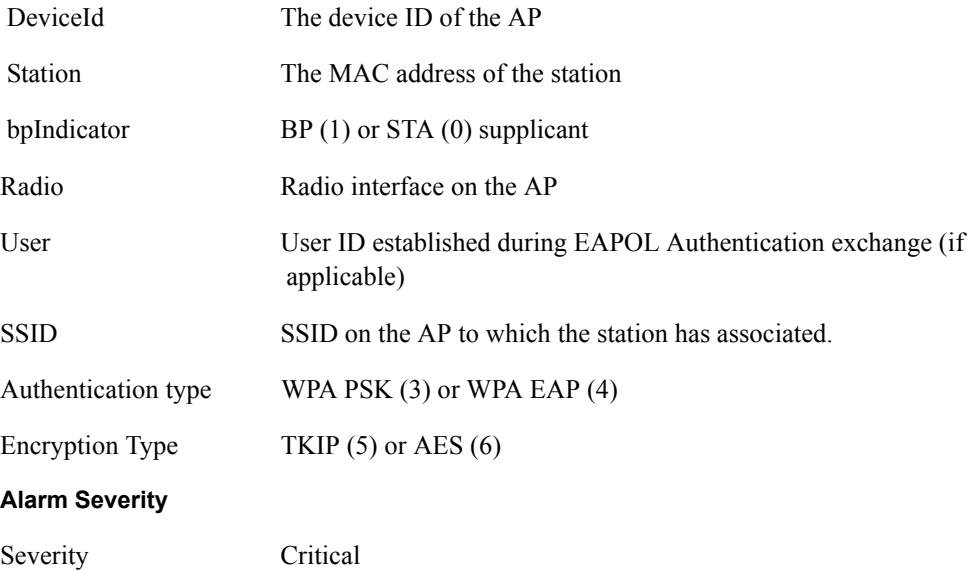

#### **Description**

This notification is generated when an STA fails to send the WPA EAPOL-key Pairwise Message #4 in time to complete its authentication sequence with a radio, using the specified authentication type and encryption.

#### **Usage Guidelines**

This indicates the failure of a STA to complete the EAPOL 4-way key exchange in a timely fashion.

#### **Examples**

For device-id AP\_00-0A-F5-00-01-89 , the STA 00:0a:f5:00:05:f0 [0] on radio 0 with user paul and SSID NewYorkRm did not send the WPA EAPOL-Key Pairwise Messg #4 in time where auth-type 4 and enc-type 6

#### **See Also**

# **Security: EAPOL Group 2 key exchange timeout**

Notification that indicates the STA has failed to respond in a timely manner with EAPOL Group key exchange message number 2

#### **Syntax**

```
"For device-id %s, the STA %s[%d] on radio %d with user %s and SSID %s did not 
send the WPA EAPOL-Key Group Messg #2 in time where auth-type %d and enc-type 
\approxd"
```
## **Alarm Parameters**

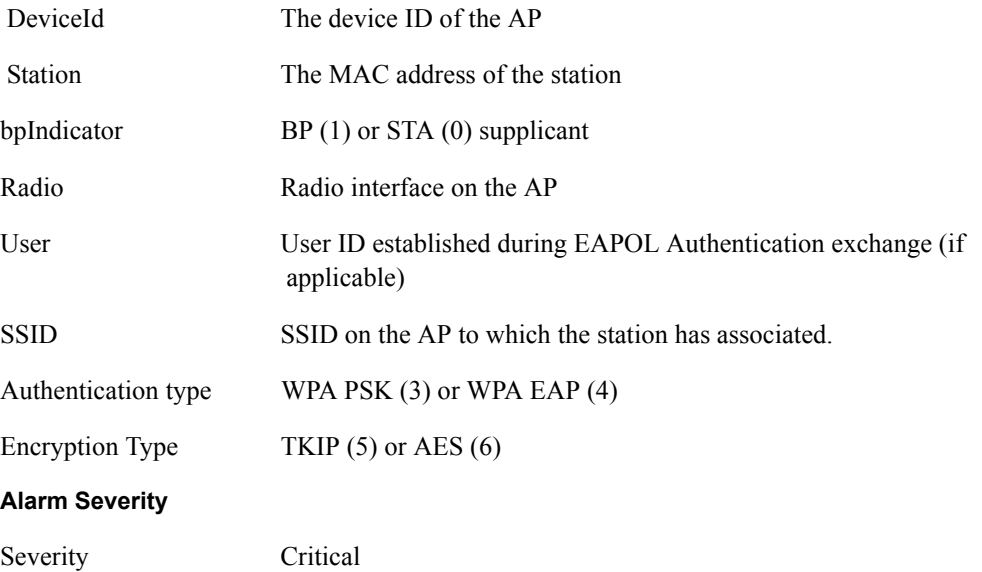

#### **Description**

This notification is generated when an STA fails to send the WPA EAPOL-key group message #2 in time to complete its authentication sequence with a radio, using the specified authentication type and encryption.

#### **Usage Guidelines**

This indicates the failure of a STA to complete the group key exchange in a timely fashion.

## **Examples**

For device-id AP\_00-0A-F5-00-01-89 , the STA 00:0a:f5:00:05:f0 [0] on radio 0 with user paul and SSID NewYorkRm did not send the WPA EAPOL-Key Group Messg #2 in time where auth-type 4 and enc-type 6

# **L3 Mobility: Peer Mobility Agent Up**

Notification which indicates that the local Mobility Agent has established contact with a peer Mobility Agent

# **Syntax**

```
Device %s detected Layer-3 Mobility Agent %s/%d is up
```
## **Alarm Parameters**

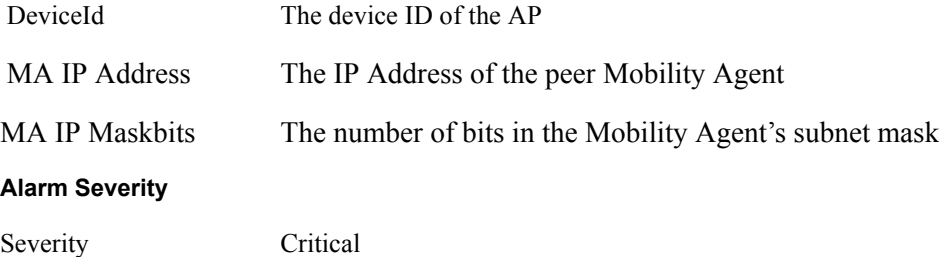

## **Description**

This notification is generated when a peer Mobility Agent responds to keep-alives in a timely fashion.

# **Usage Guidelines**

This indicates that the local Mobility Agent is able to communicate with the peer Mobility Agent.

## **Examples**

```
Device AP_00-0A-F5-00-01-89 detected Layer-3 Mobility Agent 192.168.75.23/24 
is up
```
## **See Also**

L3 Mobility: Peer Mobility Agent Down

# **L3 Mobility: Peer Mobility Agent Down**

Notification that indicates that the local Mobility Agent has lost contact with a peer Mobility Agent

## **Syntax**

```
Device %s detected Layer-3 Mobility Agent %s/%d is down
```
## **Alarm Parameters**

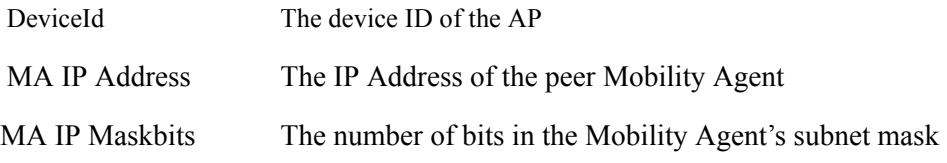

#### **Alarm Severity**

Severity Critical

# **Description**

This notification is generated when a peer Mobility Agent fails to respond to keep-alives in a timely fashion.

# **Usage Guidelines**

This indicates that the local Mobility Agent is no longer able to communicate with the peer Mobility Agent.

# **Examples**

```
Device AP_00-0A-F5-00-01-89 detected Layer-3 Mobility Agent 192.168.75.23/24 
is down
```
# **See Also**

L3 Mobility: Peer Mobility Agent Up

D Alarms

# **Glossary**

This glossary defines terms that apply to wireless and networking technology in general and Airgo Networks products in particular.

#### **802.1x**

Standard for port-based authentication in LANs. Identifies each user and allows connectivity based on policies in a centrally managed server.

#### **802.11**

Refers to the set of WLAN standards developed by IEEE. The three commonly in use today are 802.11a, 802.11b, and 802.11g, sometimes referred to collectively as Dot11.

#### **access control list (ACL)**

A list of services used for security of programs and operating systems. Lists users and groups together with the access awarded for each.

# **access point (AP)**

An inter-networking device that connects wired and wireless networks together. Also, an 802.11x capable device that may support one or more 802.11 network interfaces in it and coordinates client stations to establish an Extended Service Set 802.11 network.

#### **Advanced Encryption Standard (AES)**

An encryption algorithm developed for use by U.S. government agencies; now incorporated into encryption standards for commercial transactions.

# **ad-hoc network**

A group of nodes or systems communicating with each other without an intervening access point. Many wireless network cards support ad-hoc networking modes.

## **authentication server**

A central resource that verifies the identity of prospective network users and grants access based on predefined policies.

# **authentication zone**

A administrative grouping of resources for user authentication.

# **backhaul**

The process of getting data from a source and sending it for distribution over the main backbone network. Wireless backhaul refers to the process of delivering data from a node on the wireless network back to the wired network. Also referred to as WDS x.

# **Basic Service Set (BSS)**

The set of all wireless client stations controlled by a single access point.

# **bridge**

A connection between two (or more) LANs using the same protocol. Virtual bridges are used as a means of defining layer 2 domains for broadcast messages. Each virtual bridge uniquely defines a virtual local area network (VLAN).

#### **Class of Service (COS)**

A method of specifying and grouping applications into various QoS groups or categories.

# **client utility**

This application executes on a station and provides management and diagnostics functionality for the 802.11 network interfaces.

# **Differentiated Services Code Point (DSCP)**

A system of assigning Quality of Service "Class of Service" tags.

# **Domain Name Service (DNS)**

A standard methodology for converting alphanumeric Internet domain names to IP addresses.

# **Dynamic Host Configuration Protocol (DHCP)**

A communications protocol enabling IP address assignments to be managed both dynamically and centrally. With DHCP enabled on a node (a system, device, network card, or access point), when it boots or is connected to a network, an address is automatically assigned. Each assigned address is considered to be "leased" to a specific node; when the lease expires, a new IP can be requested and/or automatically reassigned. Without DHCP, IP addresses would need to be entered manually for each and every device on the network.

## **dynamic IP address**

A TCP/IP network address assigned temporarily (or dynamically) by a central server, also known as a DHCP server. A node set to accept dynamic IPs is said to be a "DHCP client."

# **Extensible Authentication Protocol (EAP)**

Standard that specifies the method of communication between an authentication server and the client, or supplicant, requesting access to the network. EAP supports a variety of authentication methods.

# **Extensible Authentication Protocol Over LAN (EAPOL)**

Protocol used for 802.1x authentication.

# **EAP-TLS**

EAP using Transport Layer Security. EAP-based authentication method based on X.509 certificates, which provides mutual, secure authentication. Certificates must be maintained in the authentication server and supplicant.

# **EAP-PEAP**

Protected EAP-based authentication method based on X.509 certificates. Uses a two-phase approach in which the server is first authenticated to the supplicant. This establishes a secure channel over which the supplicant can be authenticated to the server.

# **Extended Service Set (ESS)**

A set of multiple connected BSSs. From the perspective of network clients, the ESS functions as one wireless network; clients are able to roam between the BSSs within the ESS.

# **ESSID**

Name or identifier of the ESS used in network configuration.

## **hostname**

The unique, fully qualified name assigned to a network computer, providing an alternative to the IP address as a way to identify the computer for networking purposes.

## **Hypertext Transfer Protocol (HTTP)**

Protocol governing the transfer of data on the World Wide Web between servers and browser (and browser enabled software applications).

# **Hypertext Transfer Protocol over SSL (HTTPS)**

A variant of HTTP that uses Secure Sockets Layer (SSL) encryption to secure data transmissions. HTTPS uses port 443, while HTTP uses port 80.

#### **Independent Basic Service Set (IBSS)**

A set of clients communicating with each other or with a network via an access point.

#### **Internet Protocol (IP)**

The network layer protocol for routing packets through the Internet.

#### **IP address**

32-bit number, usually presented as a period-separated (dotted decimal) list of three-digit numbers, which identifies an entity on the Internet according to the Internet Protocol standard.

#### **local area network (LAN)**

A group of computers, servers, printers, and other devices connected to one another, with the ability to share data between them.

#### **management information bases (MIBs)**

A database of objects that can be monitored by a network management system. Both SNMP and RMON use standardized MIB formats that allows any SNMP and RMON tools to monitor any device defined by a MIB.

## **maskbits**

Number of bits in the subnet prefix for an IP address, (provides the same information as subnet mask). Each triplet of digits in an IP address consists of 8 bits. To specify the subnet in maskbits, count the number of bits in the prefix. To specify using a subnet mask, indicate the masked bits as an IP address. Example: subnet mask 255.255.255.0 is equivalent to 24 maskbits, which is the total number of bits in the 255.255.255 prefix.

## **Media Access Control (MAC) address**

A unique hardware-based equipment identifier, set during device manufacture. The MAC address uniquely identifies each node of a network. Access points can be configured with MAC access lists, allowing only certain specific devices to connect with the LAN through them, or to allow certain MAC-identified network cards or devices access only to certain resources.

## **MAC address authentication**

Method of authenticating clients by using the MAC address of the client station rather than a user ID.

# **Network Address Translation (NAT)**

The translation of one IP address used within a network to another address used elsewhere. One frequent use of NAT is the translation of IPs used inside a company, versus the IP addresses visible to the outside world. This feature helps increase network security to a small degree, because when the address is translated, it is an opportunity to authenticate the request and/or to match it to known, authorized types of requests. NAT is also used sometimes to map multiple nodes to a single outwardly visible IP address.

# **Network Interface Card (NIC)**

Generic term for network interface hardware that includes wired and wireless LAN adapter cards, PC Cardbus PCMCIA cards, and USB-to-LAN adapters.

#### **network management system (NMS)**

Software application that controls a network of multiple access points and clients.

# **node**

Generic term for a network entity. Includes an access point, network adapter (wireless or wired), or network appliance (such as a print server or other non-computer device).

## **Network Time Protocol (NTP)**

NTP servers are used to synchronize clocks on computers and other devices. Airgo APs have the capability to connect automatically to NTP servers to set their own clocks on a regular basis.

# **Packet INternet Groper (PING)**

A utility that determines whether a specific IP address is accessible, and the amount of network time (measured in milliseconds) needed for response. PING is used primarily to troubleshoot Internet connections.

# **policy-based networking**

The management of a network with rules (or policies) governing the priority and availability of bandwidth and resources, based both on the type of data being transmitted and the privileges assigned to a given user or group of users. This allows network administrators to control how the network is used in order to help maximize efficiency.

# **Power over Ethernet (PoE)**

Power supplied to a device by way of the Ethernet network data cable instead of an electrical power cord.

# **preamble type**

The preamble defines the length of the cyclic redundancy check (CRC) block for communication between the access point and a roaming network adapter. All nodes on a given network should use the same preamble type.

# **Quality of Service (QoS)**

QoS is a term encompassing the management of network performance, based on the notion that transmission speed, signal integrity, and error rates can be managed, measured, and improved. In a wireless network, QoS is commonly managed through the use of policies.

# **Remote Authentication Dial-In User Service (RADIUS)**

A client/server protocol and software that enables remote access servers to communicate with a central server in order to authenticate users and authorize service or system access. RADIUS permits maintenance of user profiles in a central repository that all remote servers can share.

# **Radio Frequency (RF)**

The electromagnetic wave frequency radio used for communications applications.

## **roaming**

Analogous to the way cellular phone roaming works, roaming in the wireless networking environment is the ability to move from one AP coverage area to another without interruption in service or loss in connectivity.

# **rogue AP**

An access point that connects to the wireless network without authorization.

## **Secure Shell (SSH)**

Also known as the Secure Socket Shell, SSH is a UNIX-based command line interface for secure access to remote systems. Both ends of a communication are secured and authenticated using a digital certificate, and any passwords exchanged are encrypted.

## **Service Set Identifier (SSID)**

The SSID is a unique identifier attached to all packets sent over a wireless network, identifying

one or more wireless network adapters as "belonging" to a common group. Some access points can support multiple SSIDs, allowing for varying privileges and capabilities based on user roles.

## **Secure Sockets Layer (SSL)**

A common protocol for message transmission security on the Internet. Existing as a program layer between the Internet's Hypertext Transfer Protocol (HTTP) and Transport Control Protocol (TCP) layers, SSL is a standard feature in Internet Explorer, Netscape, and most web server products.

#### **Simple Mail Transfer Protocol (SMTP)**

Protocol used to transfer email messages between email servers.

## **Simple Network Management Protocol (SNMP)**

An efficient protocol for network management and device monitoring.

#### **SNMP trap**

A process that filers SNMP messages and saves or drops them, depending upon how the system is configured.

## **Spanning Tree Protocol (STP)**

A protocol that prevents bridging loops from forming due to incorrectly configured networks.

#### **Station (STA)**

An 802.11-capable device that supports only one 802.11 network interface, capable of establishing a Basic Service Set 802.11 network (i.e., peer-to-peer network).

#### **static IP address**

A permanent IP address assigned to a node in a TCP/IP network.

# **subnet**

A portion of a network, designated by a particular set of IP addresses. Provides a hierarchy for addressing in LANs. Also called a subnetwork.

# **subnet mask**

A TCP/IP addressing method for dividing IP-based networks into subgroups or subnets (compare with maskbits). Each triplet of digits in an IP address consists of 8 bits. To specify using a subnet mask, indicate the masked bits as an IP address. To specify the subnet in maskbits, count the number of bits in the prefix. Example: subnet mask 255.255.255.0 is equivalent to 24 maskbits, which is the total number of bits in the 255.255.255 prefix.

# **Temporal Key Integrity Protocol (TKIP)**

Part of the IEEE 802.11i encryption standard, TKIP provides improvements to WEP encryption, including per-packet key mixing, message integrity check, and a re-keying mechanism.

# **Traffic Class Identifier (TCID)**

Part of the standard 802.11 frame header. The 3-bit TCID is used for mapping to class-of-service values.

# **Transmission Control Protocol/Internet Protocol (TCP/IP)**

One of the most commonly used communication protocols in modern networking. Addresses used in TCP/IP usually consist of four triplets of digits, plus a subnet mask (for example, 192.168.25.3, subnet 255.255.255.0).

#### **Transport Layer Security (TLS)**

A protocol that provides privacy protection for applications that communicate with each other and their users on the Internet. TLS is a successor to the Secure Sockets Layer (SSL).

# **True MIMO™**

The Airgo Networks, Inc. implementation of the data multiplexing technique known as Multiple Input Multiple Output (MIMO). MIMO uses multiple spatially-separated antennas to increase wireless throughput, range, and spectral efficiency by simultaneously transmitting multiple data streams on the same frequency channel.

# **Trunk**

In telecommunications, a communications channel between two switching systems. In a wireless network, a trunk is a wireless connection from one Access Point to another.

# **Type of Service (ToS)**

Sometimes also called IP Precedence, ToS is a system of applying QoS methodologies, based on headers placed into transmitted IP packets.

# **User Datagram Protocol (UDP)**

A connectionless protocol similar to TCP/IP, but without the same level of error checking. UDP is commonly used when some small degree of error and packet loss can be tolerated without losing program integrity, such as for online games.

# **Virtual LAN (VLAN)**

A local area network with a definition that addresses network nodes on some basis other than physical location or even whether the systems are wired together or operating using the same local equipment. VLANs are, on average, much easier to manage than a physically implemented LAN. In other words, moving a user from one VLAN to another is a simple change in software, whereas on a regular LAN, the computer or device would need to be connected physically to a different switch or router to accomplish the same thing. Network management software of some sort is used to configure and manage the VLANs on a given network.

# **Wired Equivalent Privacy (WEP)**

Security protocol for wireless local area networks (WLANs) defined in the 802.11b standard. Uses dynamically or manually assigned keys for encryption and authentication, as dictated by the capabilities of the client station. The WEP algorithms are vulnerable to compromise; therefore, WEP security is only recommended for legacy clients that do not support the newer generation security standards.

## **Windows Internet Name Server (WINS)**

The Windows implementation of DNS, which maps IP addresses to computer names (NetBIOS names). This allows users to access resources by computer name instead of by IP address.

## **Wi-Fi**

A play on the term "HiFi," Wi-Fi stands for Wireless Fidelity, a term for wireless networking technologies.

# **Wireless Local Area Network (WLAN)**

A type of local area network that employs radio frequencies to transmit data (usually encrypted), much like LANs transmit data over wires and fiber optic cables.

# **Index**

# **Numerics**

128-bit encryption 147 64-bit encryption 147 802.11 802.11a,802.11b,802.11g 7 definition 321 extensions 74 mode in 2.4 GHz band 74 policy configuration 74 802.11i 12 802.1p 8 802.1Q 8 802.1x 12, 147, 321

# **A**

access control list (ACL) 321 access points (APs) beacon name 63, 141 candidate 141 components 27 configuration management 245 definition 321 description 1 enrollment 181 hostname 35 interfaces 105 introduction 1 mode, selecting 66 placement 29 rebooting 239 rogue 190 security 145 access, open 152 accessing access points (APs) 33 NM Portal 47, 180 ack mode 71 activating DHCP server 207 add to discovery database 201 address resolution protocol (ARP) table 108 ad-hoc network 321 Admin State 66 administrative users 223 administrator

authentication 157 email address 39 password 39, 157 security 145, 157, 158 admission backhaul criteria 73 criteria 215, 286 multi-vendor criteria 73 advanced radio configuration 74 RADIUS parameters 163 advanced encryption standard (AES) definition 321 description 12 statistics 95 with WPA 151 alarms count 211 filter 219 ID 211 list and description 273 logging time 211 panel 40 summary 210, 211 table 210, 211 total 211 AP. *see* access points (APs) ARP. *see* address resolution protocol (ARP) table assigning IP address to interface 129 association status 93 association status and type 92, 94 asterisk next to field name 33 authentication diagnostics 159, 162 means 5 server 153, 321 status and type 92 timeout 163 user 12, 147 zones 14, 155, 321 authorization state 187 auto/manual identification 186 auto-discovery 202 automatic channel selection 69

automatically generated password 169, 174 auto-select channel 63 auto-sync database 204 auxiliary manager 244

# **B**

background scanning 63 backhaul admission criteria 73 AP and BP radios 134 applications 133 authentication 133 candidate APs 141 configuration 133 definition 321 link criteria 138 security 136 trunk 135, 141 uplink criteria 140 viewing topology 184 backhaul point (BP) description 59 mode, selecting 66 backup 245, 250 backup/restore portal databases 206 band 69 basic rate set 75 basic service set (BSS) definition 321 type 188 beacon name 63, 141 period 77 bootstrapping AP 34 NM Portal 180 policy 198 security mode 37 BP. *see* backhaul point (BP) br1 bridge name 107 br4094 bridge name 107 branch office installation 16 Bridge and STP tab 106 bridges

definition 321 details table 107 forwarding table 107 name prefix 107 statistics 108 bridging services 106 broadcast SSID in beacon 86 BSS. *see* basic service set (BSS) BSSID criteria 140 burst ack 74 buzzer 244, 245 byte statistics 94

# **C**

cabling requirements 28 campus installation 16 candidate APs 141 captive portal 167 cell size and range management 4 certificate 222 channels configuration 37, 44, 68 ID 185 list 69 management 4 selecting automatically 69 set 69 choosing access point locations 27 class 188 class of service (COS) assigning to packets 117 class order 118, 122 COS-to-TCID 120 definition 321 IP value 118 levels 6, 117, 120 mappings 6 overview 6 priority settings 6 values assigned to service profile 88 client LAN adapter 1 client stations, managing 91 Client Utility 322 clock 45 command conventions xi command line interface (CLI) getting help 260 management support 8 using 259 common problems and solutions 256 compatibility status 82

configuration bridging services 106 DHCP server 206 interfaces 33, 128 network discovery 200 packet filters 126 portals 203 quality of service 117 RADIUS parameters 163 reports 247 resetting 249 SNMP 130 syslog 241 VLANs 111 wireless backhaul 138 zone privacy 164 console port command line interface (CLI) access 260 connection 27 settings 260 conventions, command xi COS. *see* class of service (COS) country code 44, 62 coverage and capacity requirements 10 cyclic redundancy check (CRC) block 324

# **D**

data encryption options 147 overview 12 types of 5 data rates supported 7 date setting 36, 45 default portal flag 187 defaults gateway 35, 36 SSID 83 VLAN 111, 114 defer threshold 74 delivery traffic indication message (DTIM) 77 deployment environment 44, 63 destination 185 detection time 188 device ID 183, 186 DHCP. *see* dynamic host configuration protocol (DHCP) diagnostics authentication 162

differentiated services code point (DSCP) 123, 322 diffServ code point (DSCP)-to-COS mapping 118 disassociating a station 93 discovered radios 187 discovery configuration 200, 201, 202 interval 201 method 188 scope 202 seed 202 discovery database, adding to 201 domain name service (DNS) and guest access 169 configuration 36 definition 322 IP address 241 dot11 QoS 70, 73 downlink statistics 94 downloading software 251 DSCP. *see* differentiated services code point (DSCP) DTIM. *see* delivery traffic indication message dynamic host configuration protocol (DHCP) definition 322 IP address 241 lease 209 server activating 207 configuration 206 use flag 35

# **E**

EAP-PEAP 147, 322 EAP-TLS 147, 322 egress COS 118, 120 encapsulation configuration 130 encryption type 92, 94 encryption, open 147 enhanced data rates 8, 70, 73 rate set 74 enrollment database 216 description 12 factory default state 182 identifying rogue APs 145 identity information automatically entered 136

implementing 181 to 184 manual 146 process 181 server options 146 status 205 enrollment portals description 4 flag 187 enrollment state 187 ESSID 322 eth0 interface 105 extended service set (ESS) 322 extensible authentication protocol (EAP) 147, 322 external landing page 56, 171 external RADIUS server 153 settings 157

# **F**

factory default portal flag 187 factory defaults AP configuration 249 resetting radio 66 fault management 210 field asterisk 33 filter alarm 219 statistics 128 table 126 filters 126 fragmentation threshold 77

# **G**

gateway IP address 241 generating bootstrap policy 198 global radio configuration 61 graph, link test 101 group key retries 163 group name 92 guest access configuration 173 external landing page 56 internal landing page 54 overview 7, 167 panel 174 security 145, 176 shared secret 56 task overview 15 URL 56 VLANs and 56, 173 wireless security and 173

wizard 53 guest password 169, 174 guest service profile 173 guest table 174

# **H**

hardware options 244 help, command line interface 260 highest node priority 140 Home 180 home panel 40 hop count, lowest 140 hostname 35, 322 https download 253 hypermode 70, 73 hypertext transfer protocol (HTTP) 146, 322 hypertext transfer protocol over SSL (HTTPS) 323

# **I**

IAPP. *see* Inter-Access Point Protocol (IAPP) IBSS. *see* independent basic service set (IBSS) ICMP ping 131 IEEE802.1x 147 independent basic service set (IBSS) 323 ingress QoS 118, 119 initializing normal AP 35 portal AP 38 installation AP 28 planning 9 requirements 27 scenarios 16 integration with existing network 8 Inter-Access Point Protocol (IAPP) configuration 95 service 96 statistics 98 topology 97 interdependencies channel configuration 72 global radio 67 interface configuration 128 statistics 130 tab 114

table 129 virtual 105 interface-to-COS mapping 117 internal landing page 54, 169 internet protocol (IP) configuration 240 definition 323 IP-DSCP tab 123 Precedence tab 126 precedence-to-COS mapping 117 Protocol tab 125 protocol-to-COS mapping 117 rogue discovery 190 routing configuration 109 description 6 subnet criteria 140 topology 186 IP address assigning to interface 129 definition 323 link for AP 184 of AP 35

# **L**

landing page description 167 external 171 internal 169 large office installation 16 lease time 207 LEDs 30 levels of COS 6 license key 245 license management 243 link criteria 138 statistics 93 test 100 test, adding 101 test, graph 101 link statistics 93 load balancing 74 local area network (LAN) 323 logging in to web interface 33 logging module name 213 logical interfaces 105 long retry limit 77 lowest hop count 140 lowest weighted cost 140
#### **M**

MAC address association to AP 92 authentication 323 configuration 76 in topology window 186 MAC-ACL users 225 management interface options 8 VLAN 111 management information base (MIB) 130 management IP address 241 management portal description 4 system requirements 27 management VLAN 112 managing faults 210 users 221 maskbits 323 maximum number of leases 207 media access control (MAC) address 323 menu tree 39, 180 MIB. *see* management information base (MIB) mid-size office installation 16 mobility management 4 model number 47 module name, logging 213 multi domain support 44, 62 multiple SSIDs 83, 90 multiple VLANs 6

#### **N**

NAT. *see* network address translation (NAT) navigating web interface 39 neighbors 187 network connectivity parameters 62 default settings 105 density 62 discovery 200 information requirements 28 management 12, 179 radio neighbors 187 topology 181, 221 network address translation (NAT) 323

network density 37 network interface card (NIC) 323 network management system (NMS) configuration 243 definition 323 network time protocol (NTP) 324 server 207 networking services 105 NIC. *see* network interface card (NIC) NM Explorer Home panel 180 NM Portal access 47 features 179 initializing 38 supported services 4 NM services 197 NMS. *see* network management system (NMS) NMS-Professional features 2, 179 interface options 8 node 324 normal AP 133 NTP. *see* network time protocol (NTP)

# **O**

open access 152 open encryption 147 open security, quick-start option 37 operating band 37 operating bands 37, 44 operational state 186 options, hardware 244

### **P**

packet filters 126 password authentication procedure (PAP) 157 passwords administrator 157 AP 183 path selection criteria 140 performance configuration 70, 73 persona 66 ping test 131 planning your installation 9 policy bootstrapping 198 defining 198 management 197 table 197

policy-based networking 324 port number 155 portal architecture 4 configuration 203 database backup/restore 206 database version 204 secure backup 205 services overview 4 services, configured 187 table 204 portal AP, initializing 38 power over Ethernet (PoE) 29, 324 power requirements 28 preamble type 324 primary manager 244 problems and solutions 256 product features 2 product suite 1 profile table 89 protocols, data rates, and coverage 10 PuTTY application 27

# **Q**

quality of service (QoS) advanced features 121 class order 118, 122 definition 324 features 117 overview 6 statistics 121 task overview 15 user group-based 6 Quick Start 34, 42

# **R**

radio advanced configuration 74 channel configuration 68 configuration panel 60 diagnostics 99 discovered 187 interface 37, 44 neighbors 82, 187 operating band 37 resource management 4 state 77 statistics 77, 79 radio frequency (RF) 324 RADIUS. *see* Remote Authentication Dial-In User Service (RADIUS)

rate adaptation 70, 73 real-time clock (RTC) 244, 245 rebooting AP 239 receiver rate adaptation 74 redundant security portal 204 regulatory and license information 263 Remote Authentication Dial-in User Service (RADIUS) advanced configuration 163 definition 324 servers, list of 153 use of 147 remote authentication dial-in user service (RADIUS) authentication zones 155 group attribute 163 server 155 server settings 157 with backhaul 133 remote MAC address 141 reporting AP 188 reports, configuration 247 required field 33 requirements cabling 28 coverage and capacity 10 installation 27 network information 28 power 28 system 27 reset AP 31 radio 66 to factory defaults 31 resetting configuration 249 subsystems 249 to factory defaults 249 restore 206, 245, 250 re-trunk count 185 re-trunking 135 retry limits 77 retry statistics 94 roaming 324 rogue APs definition 324 description 190 discovery 190 features 7 identifying 145 management overview 7

unclassified 191, 194 RTS threshold 77

#### **S**

scanning, background 63 scope/seed 201 secure backup of NM Portal 205 secure shell (SSH) 146, 259, 324 secure sockets layer (SSL) 325 security access points (APs) 145 administrator 145, 157, 158 backhaul 136 certificate 222 data encryption 12 enforcement 88 enrollment 12 features 5 guest access 145 guest access and 176 mode 150 open 37 overview 11 statistics 93, 159 user 145 wireless 150 security portal description 4 enrolling 183 flag 187 redundant 204 seed 201 selecting method 12 serial number 47 service profile 84 add or modify 90 bind to SSID 84 change binding 88 guest 173 SSID binding 88 task overview 15 service set identifier (SSID) association 92 authentication 152 binding to service profile 88 broadcast in beacon 86 configuration 83 criteria 140 default 83 definition 324 details 87 example 83

information 85 max stations 85 multiple 7, 90 name 36 service profiles and 84 service type attribute 158 shared secret authentication zones 155 for guest access 56 short retry limit 77 signal quality 188 signal strength 188 simple mail transfer protocol (SMTP) community 131 definition 325 server 39 server address 46 trap 131 simple network management protocol (SNMP) 130, 146, 325 site surveys 11 small office installation 16 SMTP. *see* simple mail transfer protocol (SMTP) SNMP. *see* simple network management protocol (SNMP) software distribution 254 distribution, cancelling 255 download status 255 downloading 251 image file 252 image recovery 256 upgrade 251 solutions to common problems 256 source AP name 185 radio 185 spanning tree protocol (STP) 106, 107, 325 SSH. *see* secure shell (SSH) SSID. *see* service set identifier (SSID) SSL. *see* secure sockets layer (SSL) standards supported 7 start discovery 201 state, admin 66 static IP address 325 station definition 325 disassociating 93 link statistics 93 MAC address 94 management 91

reasons for label 191

statistics links 93 security 93 statistics, supplicant 159, 160 status of association 93 STP. *see* spanning tree protocol (STP) subnet 325 subnet mask 325 supplicant statistics 159, 160 supported standards and data rates 7 syslog configuration 241 viewing 220 system configuration, managing 240 requirements 27 system-determined band 69

## **T**

tagged VLAN 112 task roadmaps 14 TCID. *see* traffic class identifier (TCID) TCP/IP. *see* transmission control protocol/internet protocol (TCP/IP) Telnet 27 temporal key integrity protocol (TKIP) 151, 325 TFTP download 254 TFTP server 245, 250 thumbprint 183, 186, 187 time discovered 186 setting 36, 45 zone setting 36, 45 timeout statistics 94 TLS. *see* transport layer security (TLS) ToS. *see* type of service (ToS) traffic class identifier (TCID) 117, 325 transmission control protocol/internet protocol (TCP/IP) 325 transport layer security (TLS) 325 trap 131 trunk backhaul 135 definition 326 statistics 142 table 141 type of service (ToS) 326

### **U**

UDP. *see* user datagram protocol (UDP) unauthenticated users 167 unclassified rogue APs 191, 194 unenroll an AP 184 upgrading software 251, 252 uplink configuration 140 statistics 94 URL for guest access 56 user authentication 12, 147 group 15, 87 name 92 VLAN 114 user datagram protocol (UDP) 326 user security 145 user security wizard description 47 open access 48, 52 WEP 48, 51 WPA-EAP 48 WPA-PSK 48, 50 users adding administrative users 223 adding MAC-ACL users 225 managing 221 unauthenticated 167 wireless 221 using NM Portal 180

### **V**

vendor specific attribute 158 verifying AP installation 30 version table 47 virtual local area network (VLAN) 4094 bridge 107 assigned to service profile 87 definition 326 example 111 guest 173 guest access and 6, 56 ID 112, 114 interface 6 multiple 6 name 112 statistics 116 tag 112 task overview 15, 21, 23 user 6, 114

VLAN-to-COS mapping 117

### **W**

walk test 103 web browser interface 8 logging in 33 navigating interface 39 weighted cost, lowest 140 WEP. *see* wired equivalent privacy (WEP) Wi-Fi 326 Wi-Fi Protected Access (WPA) description 12 quick-start option 37 Windows internet name server (WINS) 326 wired equivalent privacy (WEP) definition 326 description 12 dynamic 147 encryption options 147 keys 37, 152 no authentication security 147 quick start options 37 security 152 statistics 95 wireless network example 9 security 150 users 221 wireless backhaul AP and BP radios 134 applications 133 candidate APs 141 configuration 138 direct AP connection 133 link criteria 138 security 136 trunks 135, 141 uplink criteria 140 viewing topology 184 wireless local area network (WLAN) 326 adapter 1 wireless rogue discovery 190 wizard guest access 53 user security 47 WLAN. *see* wireless local area network (WLAN) wlan0 and wlan1 interfaces 105

world mode country code 44, 62 influence on channels 69 multi domain support 44, 62 WPA security 151 WPA-AES 147 WPA-EAP 151 WPA-PSK 147, 151 WPA-PSK passphrase 37 WPA-TKIP 147

### **Z**

zone privacy 164